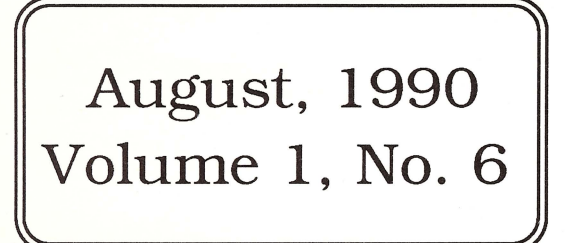

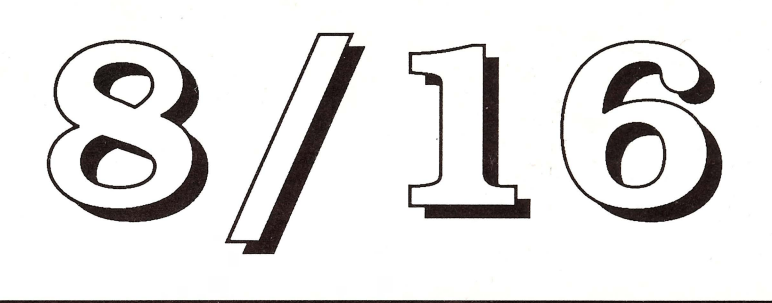

The Journal of Apple II Programming

## **Toto, I don't think we're in Kansas anymore.**

### In *this issue:*  **Computer Title Author Page 1** both The Publisher's Pen Boss Lambert 3 re: the Publishing Time Warp, the Subscriber Survey, Our Directions llgs Multi-Bank James Hodge 5 re: A Ilgs monitor utility 8 bit Checking out the Locals Ross Lambert 9 re: Ross delivers FN Local and FN SetEOF both Getting Over Extended Doni Grande 18 re: the good Dr. Grande prescribes accessing extended keyboards 8 bit Generic StartUp8 Jerry Kindall 26 re: a standard startup routine for 8 bit assembly both Vaporware Murphy Sewall 30 re: the industry-wide ruminations of Murph the Magnificent llgs Get Control of Yourself Jay Jennings 32 re: getting control over ~NewControl2

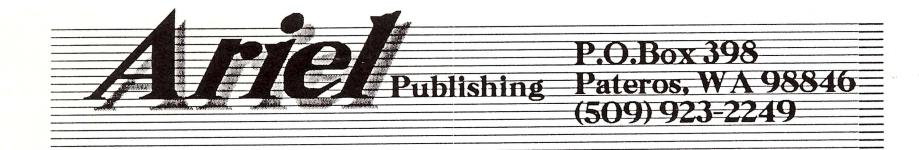

\$3.50

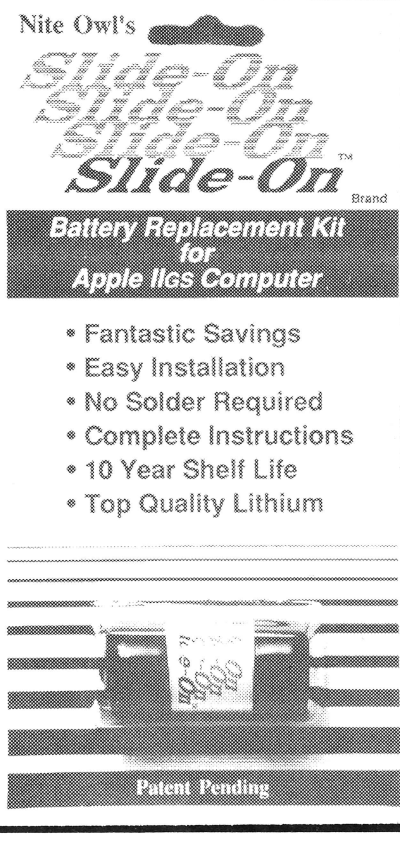

Slide-On kits are \$14.95 ea. \$12 ea. in quantities of  $10+$ .

### **New kit restores your Apple IIGs**

If you purchased an Apple IIGS computer before August 1989 (512K model), a Lithium battery was soldered onto the computer board at the factory and the internal clock started ticking. It is just a matter of time until the battery runs out of juice and your computer forgets what day it is and any special settings you have selected in the Control Panel.

If the software you are running uses the date and time to keep track of records you could be in for real trouble when the clock runs out. The IIGS is also known to lose disk drives along with numerous other side effects caused by a dead battery.

Before the introduction of Nile Owl's Slide-On battery, the normal method for replacing the IIGS battery was to pack your computer up and take it to your local<br>Apple dealer. That was very inconvenient, time consuming, and expensive for the That was very inconvenient, time consuming, and expensive for the typical computer owner.

Slide-On battery replacement is not much more difficult than changing a light bulb. Using wire cutters , scissors, or nail clippers , the old battery is removed leaving the original wires still soldered to the mother board. The new Slide-On battery has special terminals which have been designed to fit onto the old battery wires. It usually takes only a couple of minutes. Complete, easy-to-follow instructions are included with every kit.

Typically, our customers have reported that the original equipment batteries have an average life expectancy of 2 to 3 years. This is about half as long as they were supposed to last. Slide-On replacement kits include Heavy Duty batteries which should provide for a longer battery service life.

We highly recommend that every IIGS owner keep a spare battery on hand, ready for when the inevitable battery failure occurs These Lithium batteries have a shelf life of over 10 years, and come with a full 90 day satisfaction guarantee.

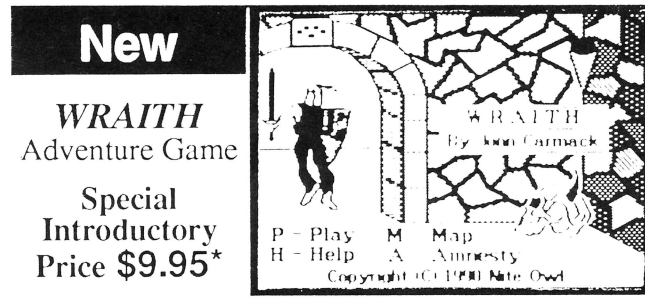

This graphic adventure game comes complete on a single 3.5 inch disk with on-screen instructions, a map, demo play option, and dungeons which were too vast and expansive to fit on 5.25" disks.

The object is to search out and destroy the evil WRAITH to save the mythical island of Arathia. To succeed at this quest the adventurer must fend off many monsters, learn magic spells, and buy weapons and armor to defeat the evil WRAITH.

Works on ANY Apple][ with a 3.5" drive. It will have a retail price of \$14.95. One of the best software values ever!  $*$  Offer expires 12/31/90

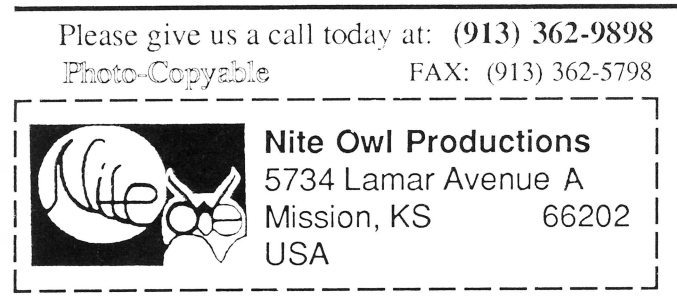

*Font Collection - The A2-Central staff has spent years searching out and compiling hundreds of IIGS fonts. These fonts are packed onto eight 3.5 inch disks. They work with* fiGS *paint, draw, and word processing programs. Includes a program to unpack them and an Appleworks data file.* \$39

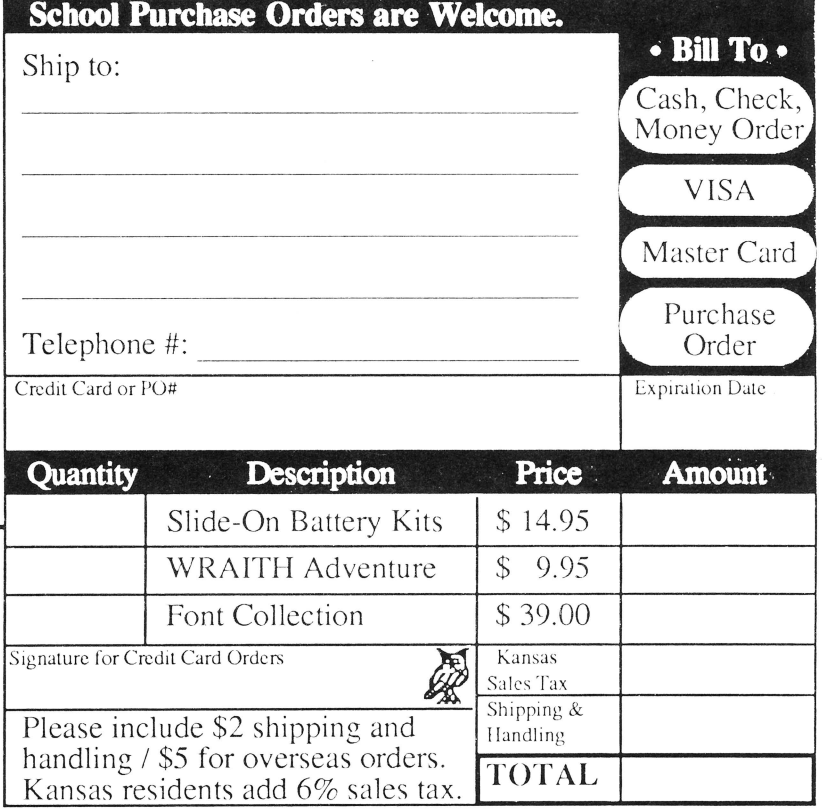

Prices may Change without notice.

### <u>August, 1990</u>

### $3/16$

Copyright (C) 1990, Ariel Publishing, All Rights Reserved

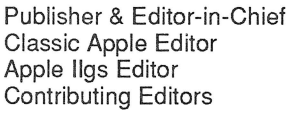

Ross W. Lambert Jerry Kindall Eric Mueller Walter Torres-Hurt Mike Westerfield Steve Stephenson Jay Jennings Tamara Lambert Becky Milton

Subscription Services

Introductory subscription prices in US dollars:

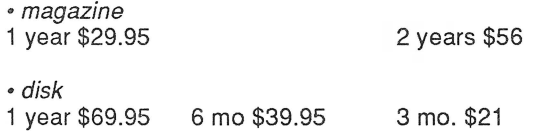

Canada and Mexico add \$5 per year per product ordered. Non-North American orders add \$15 per year per product ordered.

#### WARRANTY and LIMITATION of LIABILITY

Ariel Publishing, Inc. warrants that the information in 8/16 is correct and useful to somebody somewhere. Any subscriber may ask for a full refund of their last subscription payment at any time. Ariel Publishing's LIABILITY FOR ERRORS AND OMISSIONS IS LIMITED TO THIS PUBLICATION'S PUR-CHASE PRICE. In no case shall Ariel Publishing, Inc., Ross W. Lambert, the editorial staff, or article authors be liable for any incidental or consequential damages, nor for ANY damages in excess of the fees paid by a subscriber.

Subscribers are free to use program source code printed herein in their own compiled, stand-alone applications with no licensing application or fees required. Ariel Publishing prohibits the distribution of **source code** printed in our pages without our prior permission.

Direct all correspondence to: Ariel Publishing, Inc., P.O. Box 398, Pateros, WA 98846 (509) 923-2249 (voice), (509) 689- 3136 (fax)

Apple, Apple II, Apple IIe, Apple IIgs, Apple IIc, Apple IIc+, Apple Talk, Apple Programmers Workshop, and Macintosh are all registered trademarks of Apple Computers, Inc.

Apple Works is a registered trademark of Claris, Corp.

ZBasic is a registered trademark of Zedcor, Inc.

Micol Advanced Basic is a registered trademark of Micol Sytems, Canada

We here at Ariel Publishing freely admit our shortcomings, but nevertheless strive to bring glory to the Lord Jesus Christ.

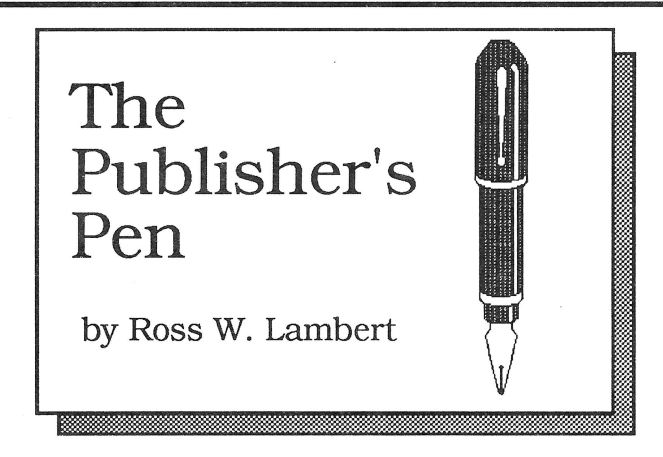

I have finally entered the publisher's time warp. I am writing for a post- A2 Central Summer Conference audience even though the event has not happened yet. For that reason we'll be covering the happenings in more detail next month. About all I can tell you now is that by the time you read this Apple will have unveiled (but not officially released) some remarkable achievements in Apple II software engineering. Probably the most remarkable is HyperCard GS. If the rumors are correct, this critter can run stacks written on the Macintosh. I bet somebody suffered to make that happen.

According to the conference schedule, we'll also get a look at an animation toolkit for the GS and a few other goodies. I may not be able to discuss everything in great detail because many of the Apple, Inc. seminars require non-disclosure agreements. Still, we'll bring you all the news that fits in print, or whatever.

So hang on until next month. I bet we scoop in Cider/  $A+$ 

#### Half a birthday to you, half a birthday to you...

*8/16* is one half of one year old with this issue. I'd like to use this occassion to humbly request your analysis of our publication. We have included a subscriber survey form toward the back of this issue which is designed to be cut out. There is no "content" on the back side of it or anything.

There are lots of questions on the form, some of which are about you. Our intent with this survey is not to be nosey, but rather to A) massage our content to meet your desires, and B) get a demographic profile of our subscribers. Let's be frank: advertisers like that sort of thing. Even so, feel free to skip any part of the form that you don't want to fill out.

This magazine is not nearly as dependent on advertising as most publications, but we'd be fools not to encourage folks to travel that avenue.

**WARNING:** Let me strongly encourage you to fill out the survey. These types of things tend to attract a disproportionate number of the "least satisfied". If you are pretty much happy with the magazine it is important that you say so in order to help prevent us from having a skewed view of the results. Ariel Publishing, Inc. is most definitely a customer-driven sort of operation, so if folks seem to be saying "Jump!", our response will be "How high?"

#### **The View From Pateros**

At the risk of sounding arrogant, nearly 100% of the mail we've gotten has suggested that  $8/16$  is the best thing since frozen yogurt. I am proud of our work to date, yes, but I know it is far from perfect. And a few folks have shared their concems with me already. Here's where  $I$  plan to put our emphasis in the future:

0 More graphical presentation of concepts (a picture is worth a thousand words, so to speak). This is harder than it sounds.

0 More and lengthier explanations. Some of our authors (including me) have made some pretty hefty conceptual leaps at times.

 $\Box$  More code in higher level languages (C, Pascal, Micol Advanced Basic).

0 Earlier distribution. We're moving back production for the October issue by one full week. This should get it to most of you by the first day or two of the month.

0 Faster, more consistent service. We've hired two part time people to help fill your orders and manage our data entry. Such expansion is a fairly bold move in the face of the current Apple II market. We are not a mail-order software house. however. I do not plan to aim for the 24-48 hour turnaround of the mail houses. I *do* plan to get orders filled in approximately five working days or better.

Those are my priorities for our second six months of life. Now it is your tum to tell me yours.

 $==$  Ross  $==$ 

## **" ... the single most important business-oriented product for the Apple II since Apple Works."**

**APPLE** I I

**BY CHARLES H. GAJEWAY** 

 $\mathbf{v}_{\mathbf{A}}$ .  $...$ ~.:

,, **Masterful database.** Are you ready for a sweeping statement? Here goes: I think that *DB Master Professional* (Stone Edge Technologies: \$295) is the single most important businessoriented product for the Apple II since the introduction of *AppleWorks*. As the only true relational database program for the Apple IIe, IIc, and IIGS, *DBMP* can give a 128K Apple II the kind of data-handling power and flexibility normally associated with MS-DOS and Macintosh systems running expensive and hard-to-learn software. (A relational database can link, or *relate,* information

from several data files.)

I jumped right into the program with my standard test data-a pair of files that tracks a record collection, with information on album titles, artists, music category, song lengths, and composers. This test is complex, and many well-regarded programs-including Apple Works-have failed miserably at it. Even with very little experience, I was able to get the system up and running with *DBMP* in a surprisingly short time.

Report generation is extremely powerful, making it easy to design anything from a mailing label, to a point-of-sale invoice (that automatically updates inventory records, of course), to customized form letters. Whereas most database programs must be combined with a word processor to do complex reports or mail merge, *DBMP* does it all.

The manuals are complete, well illustrated, and generally clear, although they are sometimes overly technical and fragmented. You will need to keep both books handy at all times, especially as you try out some of the more sophisticated features. And while the program is operated with a simple menu system, *DBMP* takes a fair amount of time to learn because of its array of features and options. *DBMP* gives you all the power you need and can even import your current files from *AppleWorks* (except version 3.0) and other programs.  $\blacksquare$ 

Reprinted with permission from *Home Office Computing.* 

## **DB Master** *Professional* P.O. Box 3200 · Maple Glen. PA 19002 · (215) 641-1825

### P.O. Box 3200 • Maple Glen, PA 19002 • (215) 641-1825

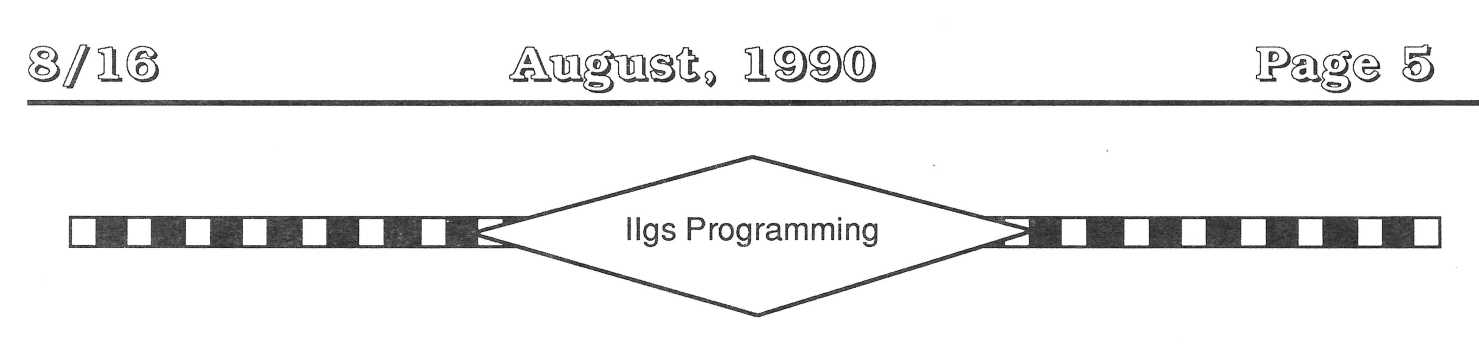

## **Multi-Bank: A Ilgs Monitor Utility**

#### by James Hodge

Editor: We here at 8/16 are quite pleased to have James write for us. As a long time CALL A.P.P.L.E. author he has already wowed us with neat stuff on many occassions. Welcome!

Modern computers are really something! Long gone are the days when a 48KApple was considered a big machine. Now you need 768K to 1280K to run many common games and applications. To be fair, a lot of the software available today is pretty impressive, despite the hardware requirements.

Monster machines place an added burden on programmers. It would have been nice if Apple had endowed some of the IIgs monitor commands with the ability to work across bank boundaries, but they didn't. As a result, trying to clear out 10 or 12 banks of memory, or find a byte pattern "needle" in the memory "haystack" can be a tedious task. The "Multi-Bank" monitor utility presented here can ease some of the tedium by forcing the Apple to do more of the work.

The Multi-Bank routine takes advantage of what is probably the least used feature of the Apple monitor, the ability to repeat some, or all, of the command line. This is documented in the old \_Apple ][ Reference Manual\_ on page 56 and in the new \_Apple IIGS Firmware Reference\_ on page 46.

As explained in the Firmware Reference, the repeating command trick alters the index that the monitor uses as it scans the keyboard input buffer at \$00/ 0200. When the monitor locates and executes a command it saves the value of the index at \$00/0034 (also called YSAV) and then reloads the index register and resumes scanning the command line when it has finished. By changing the value at \$34, you tell the monitor to continue parsing the input at some other point in the keyboard buffer.

To see what happens to location \$34 when the monitor parses the command line, try the following example (tilde characters  $(\sim)$  are used to indicate spaces):

 $*_{n-34-34-34-34-34:0*}$ 

The result will look like this:

00/0034:06-. 00/0034:0A-. 00/0034: 0E-.

This will repeat until you press Control-Reset or shut the machine off.

To make use of this trick there are a couple of rules that must be observed. You need to start the repeating portion of the command line with a letter command (N. the monitor "normal video" command, is suggested) and end the command line with "34:x ", where x is a hex value specifying the position of the start of the loop. To start the loop at the beginning of the command line, x would equal 0. The line MUST end with a space. The manuals state that the only way to end the loop is by pressing Control-Reset.

*'The Multi-Bank routine takes advantage of what is probably the least used feature of the Apple*  **monitor,** *the ability to repeat some, or all, ofthecommand line."* 

With a little extra machine language, the "repeat" command becomes quite a time saver. Multi-Bank,

a routine that runs at \$300, allows monitor commands to work throughout the memory of a Ilgs, rather than being limited to a single bank at a time. The upper limit of memory you wish to operate on is hard-coded in the program. and when that limit is reached Multi-Bank will terminate cleanly. Multi-Bank was designed to work in conjunction with the pattern search (P) and fill memory (Z) monitor commands, but it will also work with the move (M) and verify (V) commands. It's also possible to arrange a command line to make Multi-Bank work with the memory change and examine commands.

#### **About Multi-Bank**

On the first pass through Multi-Bank, an indirect address pointer to the input buffer is set up at locations \$8 and \$9 and a flag is set to indicate that initialization has been performed. Multi-Bank then searches for, and expects to find, the "<" character within the first \$40 bytes of the input buffer. If the "<" symbol isn't found in the first \$40 bytes of the input buffer, the command sequence will terminate. Assuming that it is found. Multi-Bank leaves the pointer aimed at the two digit bank specification that follows it. The initialization step will not be used again. At this point Multi-Bank increments the bank number and checks to see that it is within the limit set by "max\_bank". If it is, control returns to the monitor and the rest of the command line will be scanned and executed. If the bank number equals max\_bank, Multi-Bank will re-zero the "frstpass" flag and place a Return character in the command line to end the loop.

Multi-Bank expects to be called with the registers set to their 8 bit width. Adding the command "SEP \$30" at the beginning of the routine would ensure the condition was met, but right now it is the user's responsibility. Multi-Bank will only work on the bank number following the first "<" symbol in the command line. The routine is machine-specific since the value for max\_bank is hard-coded. The value for max\_bank should equal the highest bank number plus l. Different users will have to determine the upper limit that suits their needs. Generally. you won't want search (P) or zap (Z) commands operating on the so called ROM disks provided by battery backed up memory (e.g., the Applied Engineering Ramkeeper) or in memory allocated to RAM disks. As with any monitor command that specifies a range of memory to work with, you MUST be careful not to reference the areas of memory containing the softswitches (unless you like to tum on disk drives and change the screen mode from text to trash).

#### **Using Multi-Bank**

Installing Multi-Bankmight take a little forethought. If you are running ProDOS 8 or DOS 3.3 then you can BLOAD MULTI.BANK. If, while in a GS/OS application, you expect to get into the "Visit Monitor" desk accessory and use Multi-Bankyou'll want to put the program on a RAM or ROM disk, or store it in a (hopefully) unused area in memory, and then use the memory move (M) command.

There are times during program development that I need to know what areas of memory are being used. Since I have an AE RamKeeper installed in my system, it causes "clutter" to accumulate (old, junk values in memory) that won't go away by simply switching off the machine. A command to set most of the memory in a Jigs to zeroes would look like this (again, tilde characters  $(\sim)$  are used to indicate spaces):

\*n~~0<02/0.ffffz~~n~~0/300g~~n~~34:0~<ret>

This example would first set bank 2 memory to zeroes and then it would call the Multi-Bank routine with the command "0/300g". Multi-Bank would do its work and return control to the monitor. The rest of the line would be parsed and executed and, since \$34 had been set to 0, the command line would execute again, but with a bank value of 03. This process would repeat until Multi-Bank reaches its limit. at which point it would replace the next command in the line with a Return character to force the loop to terminate. The example starts at bank 2 so it will avoid the \$COOO.COFF softswitch areas in banks 0 and l. (Warning: This command string can destroy the operating system in RAM memory. GS/ OS system 5.0 loads into RAM so that switching between Applesoft and P8 applications and GS/OS applications goes quickly. If you launched BASIC under GS/OS, you may need to switch your GS off and on again to reboot your system.)

Using Multi-Bank with a pattem search (P) command requires extra care in the way the command line is formed. When the monitor processes a search request it places a length byte at \$200 followed by the pattem to search for. That destroys the first part of the command in the input buffer. The workaround for this problem is to start the command line with blanks or "N"s (Normal video commands). There should be enough of a buffer to allow for the search pattem and its length byte. The value to store at \$34 should point to a letter command at the end of the pattem buffer area. I usually leave an area slightly larger than I need. rather than trying to figure out the smallest space needed. Multi-Bank pattem searches look like this:

\*-----------n--\6b 08 e2\<02/ 0.ffffp~~n~~0/300q~~n~~34:b~<ret> \*nnnnnnnnnnnn--\uhi worldu\<00/ 0.bfffp~~n~~0/300g~~n~~34:b~<ret>  $*n \sim \sim \sim n \sim \N$  Apple"\<02/0.ffffp~~n~~0/ 300g~~n~212.215~~n~~34:6~<ret>

The first two examples show command lines with buffer spaces larger than needed. The first searches for a three byte pattern, and the second example searches for the text "hi world". (Note: The high bit in the bytes of the text pattem will depend on the system mask (F). Using the monitor command "FF=F" before entering text into the monitor will set the high bit, while the command "7F=F" will clear it.)

The third example does a pattem search and calls Multi-Bank, but before it repeats it dumps memory in the range 0/212.215. This allows you to see the bank values change, but it also clutters up the display and makes it harder to see the output from the search command.

It's possible to enhance the memory change command to work across bank boundaries using Multi-Bank with a creative command line. The following example shows how to place a particular byte sequence into multiple memory banks:

\*34:1a--n--<01/1000:1-2-3--n--O/ 300g--n--0/20a:a0--n--34:7-<ret> The command "34: 1a" causes the monitor to skip the "n  $\leq$ 01/1000:1 2 3" and go to the second "n" in the command line (at \$00/021a). In this case the index at \$34 is adjusted to point farther into the input buffer, rather than towards the buffer start. When Multi-Bank is called it sets up a pointer to the bank specifier following the "<" character and then increments the bank number. The next significant command, "0/ 20a: aO". changes the "<" character to a blank. The "<"character is needed only so Multi-Bank can find the bank number. Control then loops back to repeat the command line, starting at the normal video command "n" at \$00/0207. When the monitor executes this line the second time the command " $<$ 01/1000:1 2 3" has been changed to " 02/1000:1 2 3", so the values 1, 2, and 3 are placed into memory starting at \$02/1000. Multi-Bank increments the bank number again and the process repeats until the max\_bank value is reached. Because this sequence of commands increments the bank number first, you need to start with a bank value of one less than the first bank you want to affect.

#### **To summarize the rules for using Multi-Bank:**

*V* 1. It must be located at \$0/300, unless it is "ORGed" and assembled to execute at a different address.

*V* 2. The value of max\_bank should be set to either the highest bank number + 1 of the machine, or to the value of the highest bank+ 1 that you wish to operate on. as appropriate.

*V* 3. Max\_bank is encoded as a pair of ASCII digits with their high bits set. Valid values range from "0" through "9" (\$BO to \$B9) and "A" through "F" (\$C 1 to \$C6).

*V* 4. There must be at least one blank following the command to set \$00/0034.

*V* 5. The firstpass flag should be zero. If a previous command terminated prematurely. either by hitting reset or by failing to include a space after the command "34:x". you will have to zero the flag or reload a fresh copy of Multi-Bank.

*v* 6. The registers should be set to 8 bit width. The value of the m and x flags should be 1.

 $\boldsymbol{\mathscr{V}}$ 7. Multi-Bank expects to find the "<" character in the first \$40 bytes of the input buffer, followed by a 2 byte bank specification.

While Multi-Bank may not revolutionize your development work, it should prove itself useful if you need its ability.

Program Listing:

```
* Monitor Command Multi-Bank Looper 
* by James A. Hodge - 9/19/89 
        Assembler: Merlin 8/16
```

```
* Copyright (c) 1990 Ariel Publishing 
* and James Hodge - some rights reserved
```
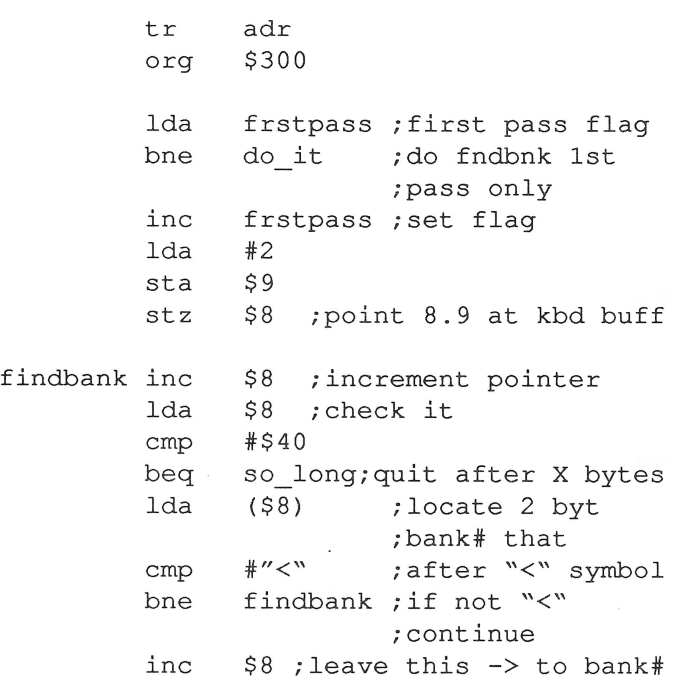

do it ldy #1 lda  $( $8)$ ,  $y$ inc ;inc low byte of bank# cmp #"9"+1 ;valid values = ;0-9, A-F bee  $\circ$  k ; if val = 0 to 9 bne next char  $#''A''$  $:``A" = "9" + 1"$ lda bra 0 k #"F"+l nextchar cmp bee 0 k ; if  $val = A$  to  $F$ lda  $( $8)$ ;else inc ; inc high byte sta (\$8) #"0" set lo byte to "0" lda

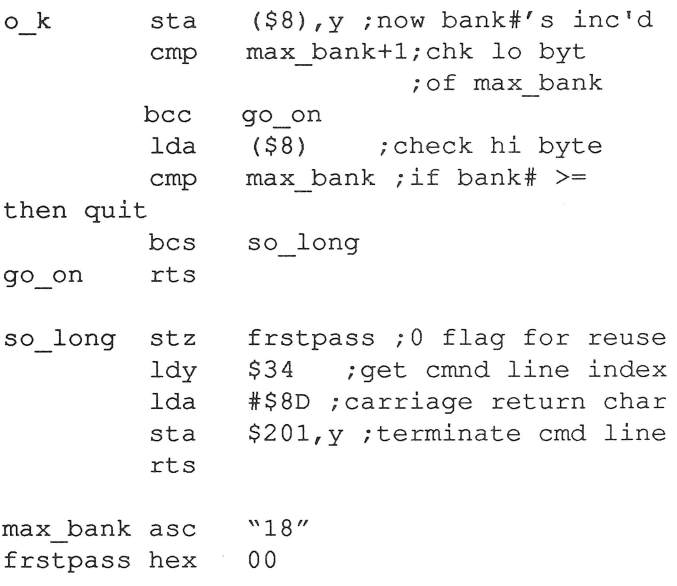

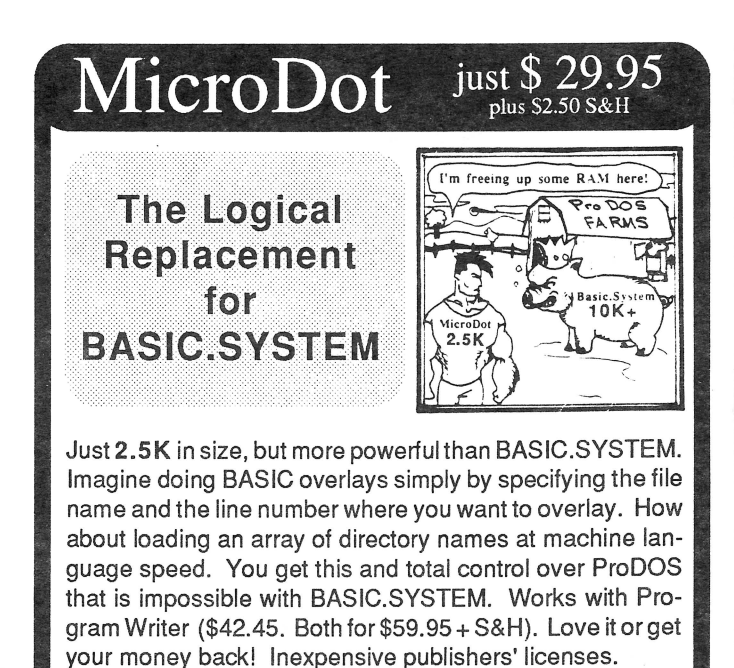

#### Free Catalog and Details Dealer Inquiries Invited Kitchen Sink Software, Inc 903 Knebworth Ct. Dept. 8 Westerville, OH 43081 **A TELEVISION AND A CONFER** (614) 891-2111

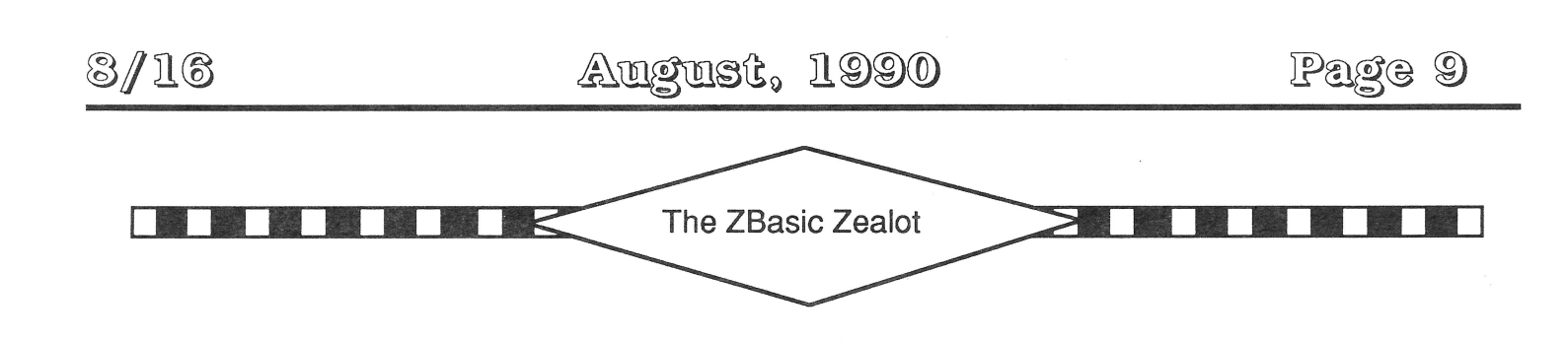

## **Checking Out the Locals**

by Ross W. Lambert

You Z-fans out there got a little bit short-changed last month; I had to cut an article due to lack of space. I ended up axing my own contribution. I thought I'd counter that this month by providing you with an extra dose of Z-Power. We're going to cover two separate topics; hang on to your hats. Those of you who are not really into ZBasic may want to read along anyway because I dip into compiler construction just a tad. You might (shudder) leam something.

#### **Part I** : FN **Local and FN Global**

Those of you who read these articles closely probably noticed that I promised local variables for ZBasic in a "teaser" at the end of my June column. From the sounds of things, nobody really believed me.

0 ye of little faith.

No, I didn't rewrite the language or even patch it. Rather, I created a little function that takes advantage of the way ZBasic organizes data in mem ory. In a nutshell, I stash

the variables you want "localized" into a buffer. When you want their values restored, I move them from the buffer back into the correct spots in memory.

Easy stuff. And it was made even easier by a fact that may surprise a few of you; you can access the Apple II monitor from a running ZBasic program. Applesoft

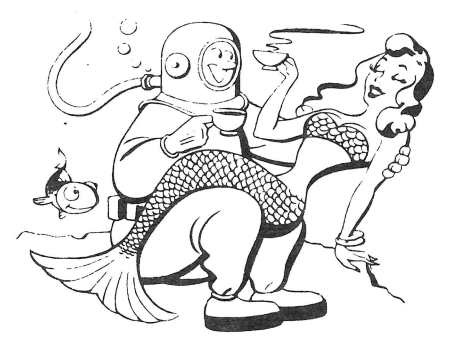

is long gone, of course (i.e. switched out). but you can still get at the system monitor in the highest reaches of ROM.

Inside the monitor ROMS there lives a little memory move routine. It hides discreetly at location \$FE2C. The only caveats for using this bugger are that it will not copy data between banks (main and aux) and your source block cannot overlap to the right (i.e. to the high memory side) of the destination block (see Figure 2). Neither caveat is an issue for our current purposes. We only intend to move memory in main memory, and our source variable data and the data

> buffer are in separate, discrete blocks of memory.

> Speaking of blocks: that brings us to the costs of FN Local.

#### **There ain't no free lunch**

Here's a mini-lesson on compilers... in other times and places (and CPUs) compilers create what is called a "stack frame" whenever they encounter a function, subprogram, etc. A stack frame is simply a little section of memory on the stack (c.f. my June

*''You can access the Apple monitor from within a running ZBasic program."* 

'90 column) that belongs to the function being called. The first thing a compiler usually does when creating function code is to save the current address of the stack pointer. The function is then allowed to keep its variables on the stack, and then when the function is all done it just resets the stack pointer to its old value. The function's old local variables just float away.

When I first attacked the question of local variables, I'm sure that I had to grapple with the same issues the ZBasic authors did. On most microcomputers, and especially eight bit Apple lis, stack space is at a premium. We've only got 256 bytes, and most of that will already be spoken for by the time one of our functions steps up to bat.

Some compilers have opted to create what is often called a "pseudo-stack". This section of memory behaves like the normal system stack, but the CPU itself does not manage it or have instructions to access it directly. A pseudo-stack is merely a Last In First Out data structure managed by the language, not the CPU. They are just like the LIFO structures I mentioned in my June '90 column.

One problem with pseudo-stacks is that they tend to be slow. Another problem is that they take up memory, and usually a lot of it. ZBasic does indeed have a pseudo-stack for its various intemal operations, but it is relatively small because it doesn't mess with local variables.

This is all a long winded excuse for not creating a FN Local that pushes your local variables on the stack. Chances are you'd get a ?STACK OVERFLOW error or trash the system so often it'd be more trouble than it is worth.

The simplest way to provide some of the functionality of local variables without hardly any hassles at all is to ask you to plan ahead. Thus FN Local comes at two main costs, organization and memory.

The organization cost involved stems from the fact that the range of variables you'd like localized must be contiguous in memory. In order to make them contiguous, you have to dimension them in order. For example,

DIM IntOne, IntTwo, ArrayOne (999), IntThree DIM 100 MyString\$, IntFour

... creates a block of memory 2108 bytes long. Each integer variable is two bytes long (for a total of eight bytes). the string is defined to be 100 bytes, and a 1000 element integer array at 2 bytes per element is 2000 more bytes. If I added correctly, we get 2108.

You could, using FN Local, save this entire block of memory, pollute each and every one of the variables, and then restore them all in one fell swoop with FN Global.

Neat, huh?

Well, yes, except that there is one more cost: RAM. Since I have elected not to push the variables to be localized onto the stack, you must provide some RAM for temporary storage. Since every program (and indeed, every programmer) is different, I decided not to mandate a buffer size or location. That is up to you. Fortunately, there are several potential locations that may be useful depending on the type of program you are writing:

 $\Box$  One obvious option is to create your buffer in the standard ZBasic data space (in main mem). This is what I chose to do in the demo code, DIMensioning a LocalBuffer(10) array. This storage option works best when you don't have tons of variables to localize or you have lots of data storage space available.

0 Another option is to use the high resolution graphics page. This whopping 8K block (\$2000-\$3999) is unused by text based ZBasic programs.

0 There is also the page three free space (200 bytes starting at 768).

0 Finally, you could find the start of your block with VARPTR, save it to a temporary file on a disk or RAMdisk with the BSAVE function (on the ZBasic distribution disk). and then restore the entire thing with FN BLOAD. This would. in fact, create something a little bit akin to virtual memory. It's really a neat trick for super memory intensive applications.

#### **Back to the BASICs**

When a new variable is DIMensioned or defined in ZBasic, the variable storage pointer is moved lower in memory by the appropriate amount (c.f. Figure 1).

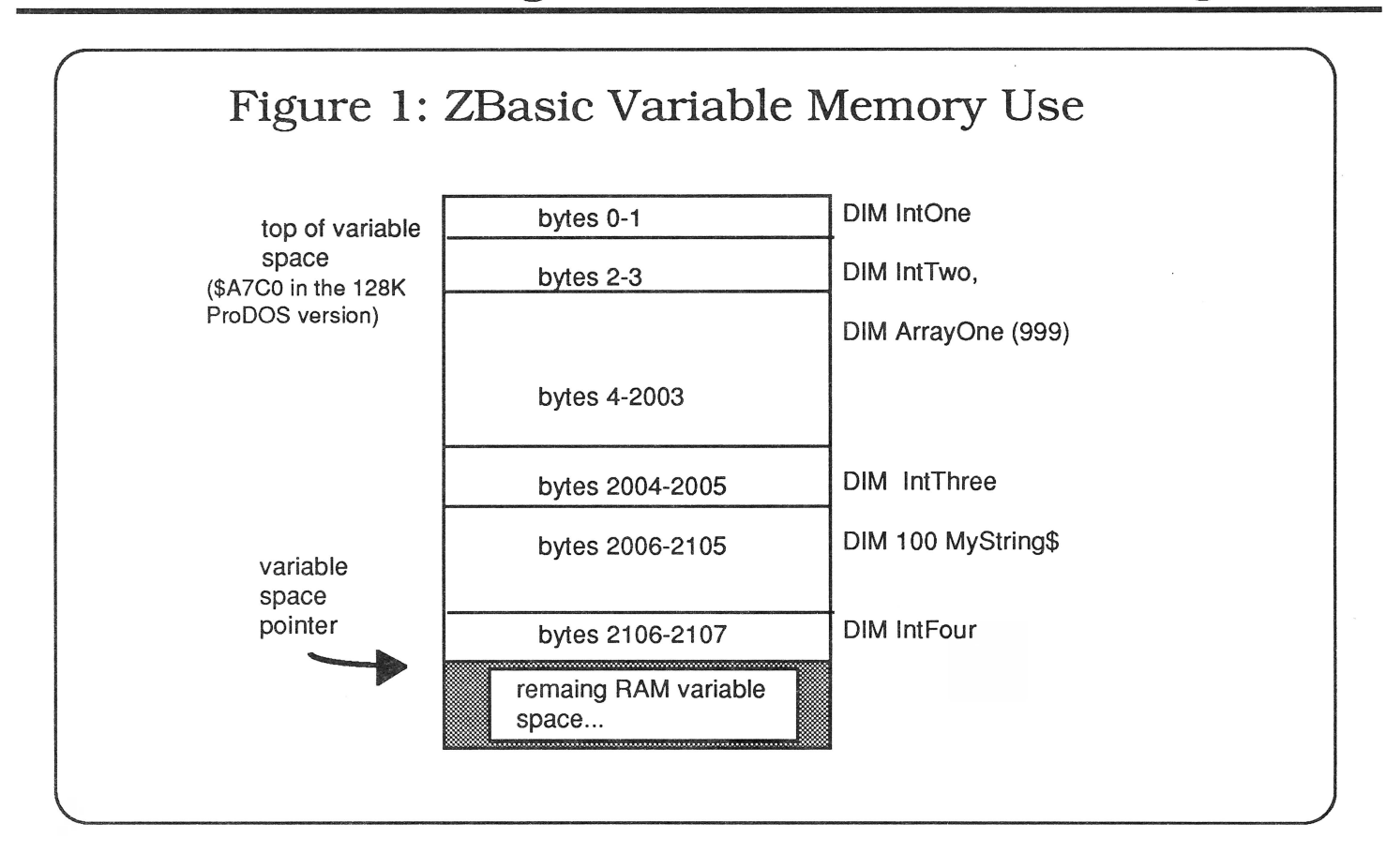

This means that if the first four variables you define are integers, you can find the beginning of the 8 byte block they occupy by getting the VARPTR of the last variable defined. Like so:

```
DIM One, Two, Three, Four 
BlockStart = VARPTR(Four)
```
The same principle applies to all data types; integers are just easier for demonstration purposes. Consult your ZBasic manual for the lengths of other data types (and don't forget to consult your configuration screen for how many digits of precision you've set for floating point vars).

Don't let arrays throw you off either. Although they store their data internally lowest to highest in memory (i.e. element one starts lower in memory than element two). the start of the entire array is lower than the variable declared or DIMmed immediately before it.

#### **How to get it to do what it does**

As I mentioned earlier, you two main concerns

when localizing variables are "what" (what variable block to localize) and "where" (where to put it). Assuming you can answer both of those questions, the syntax to the function looks like this:

REM saves bytes starting at Source FN Local (Source,Bytes)

REM restore bytes that live at Source+ FN Global (Source,Bytes)

As you might guess, one important use of these functions is inside other functions. For example,

```
LONG FN MyFN 
   FN Local(Source,Bytes) 
 ... pollute all the variables living at 
Source to Source+Bytes 
   FN Global (Source,Bytes) 
END FN
```
This means that you can really make your functions independent of one another and increase the liklihood that you can use them in another program without variable trashing.

Another approach, and the one I used in the demo, is to call FN Local *before* calling a function and FN Global *after* calling a function, thereby restoring any variables that may have been trashed during the passing of parameters. Like so:

```
FN Local(Source,Bytes) 
X = MyFN (Whatever)FN Global (Source,Bytes)
```
#### **Digging into the Demo**

You'll notice that the functions assume that the start of the variable buffer can be found at LocalBuffer.

You assembly hacks will also note that I set the Y register of the CPU to zero before the jump to \$FE2C. This is necessary because Yis used as an offset for the indexed indirect addressing loop that lives in the monitor memory mover. And I "bounced off' the RrS in ROM, saving a byte (I'm cheap), hence the JMP instruction in the MACHLG statements and not a JSR.

The LONG FN MoveMem does most of the work; FN Local and FN Global switch the parameters around for you so that it is all a little less taxing on the ol' noggin.

#### **Improvements**

Now that I've pretty much finished the code and run up against our publication deadline (earlier this month than normal due to KCFest). I've thought of some really wonderful additions...

As the functions stand right now, they don't manage the buffer memory for you at all. They always stash the data to be saved at the begnning of the buffer, memory location LocalBuffer. A better solution would allow you to stash as many sets of data as would fit into the buffer. This would involve keeping track of what was where, but that could be easily handled with a BuffPtr(x) array. For the block of data you number as X, look up its position in the buffer by reading BuffPtr(X).

Another approach would be to treat the data buffer as a pseudo stack. Each time you "push" a group of values onto the stack, you increment the "stack pointer" by the size of the block. To get the values back, just "pull" the values off the stack and down into the right location in memory.

Hopefully this code will inspire you to do something truly outstanding, or at least make your life a little easier.

#### **Listing 1: FN Local and FN Global**

```
REM ================================= 
REM FN Local and FN Global 
REM 
REM by Ross W. Lambert 
REM Copyright (C) 1990 
REM Ariel Publishing, Inc . 
REM Most Rights Reserved 
REM 
REM I assume that the default 
REM var type is integer 
REM ===================================
 \ddot{\bullet}DIM Xtop, Ytop, Xbot, Ybot : REM demo data
 \ddot{\cdot}DIM LocalBuffer(lO): REM temp buffer 
 ML = 768LocalBuffer = VARPTR(LocalBuffer(0))\bulletLONG FN MoveMem (Source, Dest, Amount)
   Z1 = PEEK WORD (60) : REM save zpg
   Z2 = PEEK WORD (62)Z3 = PEEK WORD (66)
   \ddot{\bullet}POKE WORD 60, Source : REM poke addrs
   POKE WORD 62, Source+Amount
   POKE WORD 66,Dest 
   REM This ML routine could be 
   REM deposited at startup and 
   REM then just CALLed as long as 
   REM it was not overwritten by 
   REM anything else. 
   \ddot{\cdot}REM ldy #0 
   POKE ML,l60:POKE ML+l,O 
   REM jmp $FE2C 
   POKE ML+2,76 :POKE ML+3,44 
   POKE ML+4,254
```
CALL ML  $\ddot{\cdot}$ POKE WORD 60, Z1 : REM restore zero pg POKE WORD 62, Z2 POKE WORD 66, Z3 END FN  $\ddot{\cdot}$  $\ddot{\cdot}$ DEF FN Local (Source,Bytes) = FN MoveMem (Source,LocalBuffer,Bytes) DEF FN Global(Source,Bytes) = FN MoveMem (LocalBuffer,Source,Bytes)  $\cdot$ . REM ----------------REM Main REM --------------- $\ddot{\cdot}$  $Xtop = 10 : Ytop = 20$  $Xbot = 30 : Ybot = 40$ MODE 7 : REM double high res graphics CLS PRINT Xtop, Ytop, Xbot, Ybot: REM before... FN Local(VARPTR(Ybot),8) : REM save data  $Xtop = 50$ : Ytop = 100 : REM pollute it  $Xbot = 90 : Ybot = 170$ BOX Xtop,Ytop TO Xbot,Ybot FN Global(VARPTR(Ybot),8) :REM restore it PRINT Xtop, Ytop, Xbot, Ybot : REM after... INPUT R\$  $\ddot{\cdot}$ MODE 2 END

#### **Part II: Playing with ProDOS**

The remainder of this article was inspired by long time, loyal subscriber Jim Shug of Midwest Agri-Business Services. Ol' Jim called me when he noticed that even though he had deleted several large chunks out of a text file one of his programs was maintaining, the actual file size reported in the directory was not getting any smaller.

This occurs because ProDOS cannot really make any assumptions when you don't write up to or past the end of the file. Unlike MS-DOS, ProDOS does not have an end of file "character". Instead, it maintains the file length as part of the information that travels with the file. There is therefore no writing an EOF character to the middle of the file and getting ProD OS to adjust automatically.

That is one of the very few advantages to MS-DOS. I can tell you. And even that advantage is occassionally troublesome. If an EOF gets written mid-file by accident (perhaps an embedded control-character in a file or something) all of the data past the character boils off into the vacuum of space.

There are two solutions to the EOF problem for ProDOS 8.

The first is to avoid the situation altogether ala' AppleWorks™. AppleWorks creates a temporary copy of the file to be saved and then goes back and deletes the original. After that it renames the temporary with the same name as the original.

The problem with this solution is that your users will run out of disk space long before their disks are actually full. If you're working with floppies, as soon as the original AND the temporary file exceed the disk size, you have a problem. AppleWorks 3.0+ solved this by asking users if it could delete the original to get more space. Although the technique works, deleting the original tends to scare the heck out of the non-hacker crowd.

Another solution is the one we'll take here: explicitly set the file length yourself by doing a call to the ProDOS Machine Language Interface. As you'll see, it doesn't really require any knowledge of machine language. And in the process we'll discover a fun little tidbit about mixing Z and MLI calls.

#### **The Tidbit (or TidByte)**

Whenever you open a file under ProDOS 8, the DOS assigns a reference number to the open file. This way it can refer to open files by number and not have to dink around with pathnames all the time. This is true whether you open the file with ZBasic's OPEN or do it via assembly language.

To muddy the waters some, the file number that we assign to an open file in ZBasic is most definitely not the same as the ProDOS reference number. The ZBasic file number is really for our bookkeeping purposes. ProDOS retums a reference number to ZBasic, but ZBasic does not pass it on to us. At least

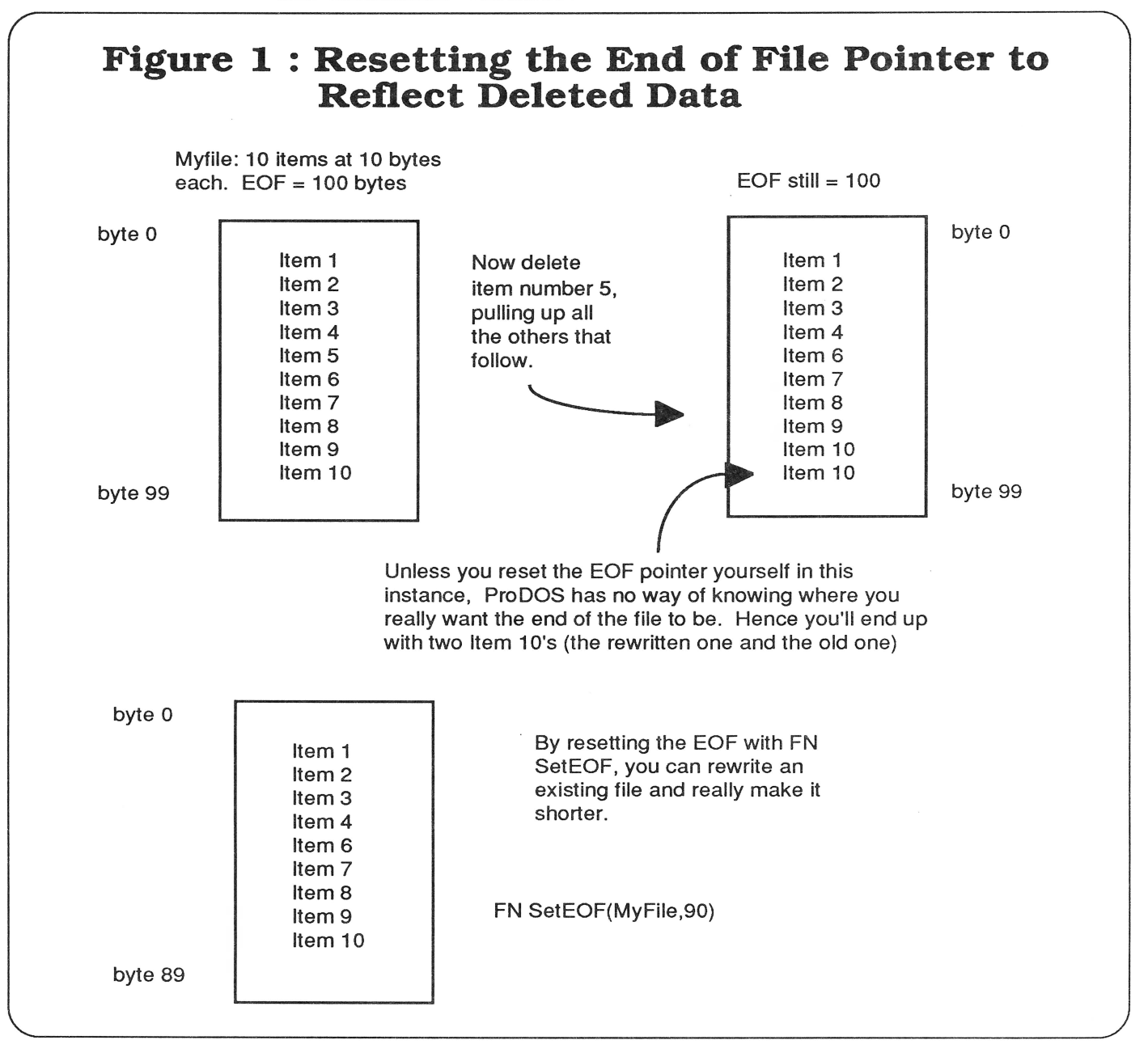

not directly.

I must confess that, up until now, whenever I wanted to get the P8 file reference number, I did what everybody else did and wrote a special call to the MLI to OPEN the file and grab the refnum.

Alas, how could I have been so blind? An OPEN call is an OPEN call is an OPEN call. When ZBasic opens a file, it is doing the exact same things we are when we code it ourselves. And since the ProDOS ZBasic author, Greg Branche, was so generous with information, we know exactly where ZBasic's own MLI parameter table lives (\$1FOO).

All we must do is a simple PEEK to the proper spot in the parameter table immediately following the standard ZBasic OPEN statement.

Voile' (saywa-lah'}. We have a refnum. A function to do this doesn't even require the LONG variety:

```
REM This function only works if
REM called immediately following a
REM ZBasic OPEN command. 
DEF FN GetRef = PEEK(61F05)
```
The next step involved in messing with the EOF marker is to find out its current status. As I've discussed before, there are two approaches, one is all-ZBasic and one is more fun.

The all-ZBasic method is to open the file with a record length of 1 byte and then ask how many records there are with an LOF(#) command. It would look like this:

```
OPEN "O", #1, File$, 1: REM record length of 1 byte
Len! = LOP(1) : REM how many records we got?
```
The only trick here is to remember that ProDOS supports file sizes larger than can represented in an integer variable.

A more entertaining approach is to go straight to the MLI. FN GetEOF in the demo below does just that. The only reason it is more entertaining is another little tidbyte: most folks don't know it, but you can save a little time and a little variable space by putting the expression that creates your function's retum value right in the END FN = statement. END FN will figure it all out jes' fine, thank you.

The real meat of the demo (if there is any) is to be found in FN SetEOF. This function takes the file ref num as a parameter, as well as the new desired length of the file. Caveat Emptor here, boys and girls (that's Latin for "Hold on to your wallet.") Like the potential boo-boos under MS-DOS, if you set the file length shorter than you mean to, your data will hiss away into the electronic nothingness.

FN SetEOF divides NewLen! by 16^3 (4096) because ProDOS file sizes must be represented by three bytes. The highest-order byte is the number of groups 4096's (like the number of lO's in 100 or something). That's why I indicated this with 16^3 and not 4096. That makes a little sense, doesn't it? You divide by either representation of the number. It's not a time critical operation.

There is one last point of interest in the demo. The main program writes 100 four byte strings to disk ("0123"). I couldn't figure out for the life of me why the file length kept showing up as 500 bytes!

The answer is that the PRINT# statement sends output to disk exactly like PRINT does to the screen. In short, there is a carriage retum delimeter after each and every string. This fills out each group to five bytes, and makes the entire file 500 bytes long.

Hope this fills your needs Jim, and I hope the rest of you get some use out of it, too.

#### **Listing 2: FN SetEOF and brethren**

REM FN SetEOF , FN GetEOF , REM REM by Ross W. Lambert REM Copyright (C) 1990 REM Ariel Publishing, Inc . REM Most Rights Reserved REM REM I assume that the default REM var type is integer REM ===========================  $\ddot{\phantom{a}}$  $\ddot{\phantom{a}}$ DIM 65 Path\$: REM max len plus len byte  $\ddot{\phantom{a}}$ REM Ref is reference number of open file :<br>REM - This function only works if called REM immediately following a ZBasic OPEN REM command  $\ddot{\cdot}$ DEF FN GetRef =  $PEEK(61F05)$  $\ddot{\bullet}$  $\ddot{\cdot}$ LONG FN GetEOF ! (Ref) POKE  $&1F00, 2$  : REM two parms POKE & 1F01, Ref: REM ProDOS ref number  $\ddot{\phantom{a}}$ REM do GET EOF call MACHLG &A9, &D1, &20, &0865  $\ddot{\ }$ REM put expression in END statement  $\ddot{\cdot}$ END FN=PEEK WORD (&1F02)+PEEK(&1F04)\*  $16.0^{\circ}3$  $\overset{\circ}{\cdot}$  $\ddot{\bullet}$ LONG FN SetEOF (Ref, NewLen!) POKE & 1F00, 2 : REM two parms POKE & 1F01, Ref: REM ProDOS ref number Temp =  $NewLen! / (16^3)$ POKE & 1F04, Temp: REM poke into parm tbl REM subtract to get remainder

```
Temp = NewLen!-Temp 
   REM poke word length remainder 
   POKE WORD & 1F02, Temp
   REM do SET EOF call
   MACHLG &A9, &DO, &20, &0865 
 END FN = ERROR\ddot{\cdot}REM ------------------<br>REM Main
         Main
 REM -------------------<br>:
MODE 2 
 \ddot{\cdot}REM Create a dummy file at the
current prefix 
 \ddot{\cdot}KILL "DUMMY" 
 IF ERROR \lt>0 THEN ERROR = 0
 OPEN "0",1,"DUMMY" 
 IF ERROR <> 0 THEN STOP 
Ref = FN GetRef : REM get ProDOS 
internal reference # 
 \ddot{\cdot}FOR X = 0 TO 99
   PRINT #1,"0123" : REM implicit car-
riage return here! 
NEXT 
 \cdotPRINT "The current file length is: "; FN
GetEOF! (Ref);" bytes" 
 CLOSE 
 \ddot{\cdot}REM Go write some bytes in the middle 
 \mathbf{r}OPEN "0",1,"DUMMY",1 : REM record len=1 
 IF ERROR <> 0 THEN STOP 
Ref = FN GetRef 
RECORD#1,20:REM 
                        write bytes 20-24 
PRINT#1,"56789" 
FN SetEOF (Ref, 25) : REM set new length
PRINT "The new length is: ";FN
GetEOF! (Ref) 
CLOSE 
 \cdotEND
```
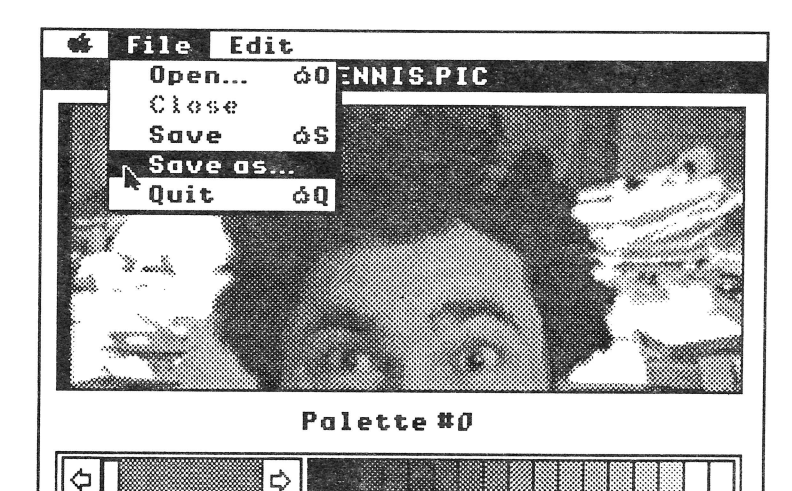

## **Applesoft™ Never Looked So Good!**

The **Call Box TPS™** *(Toolbox Programming System)*  gives you the tools to look and sound your best. Make your own Applesoft BASIC desktop applications which look and sound like professional programs.

Over 1000 toolbox calls have been added to Applesoft BASIC which gives you, the BASIC programmer instant access to the Apple Ilgs toolbox in a simple and flexible way. You can use the Memory Manager, Miscellaneous Tools, Tool Locator, Quickdraw II, Desk Manager, Event Manager, Scheduler, Sound Manager, Desktop Bus, Text Tools, Window Manager, Menu Manager, Control Manager, Quickdraw II (aux.), Line Edit, Dialog Manager, Scrap Manager, Note Synthesizer, Note Sequencer, A.C.E., Standard File and much more. In addition to all the tool calls you have access to ProDOS 16 and GS/OS commands at the same time that you have access to ProDOS 8 commands. You can even load and run relocatable shell applications from within the Call Box BASIC environment.

The Call Box TPS includes the BASIC interface, WYSIWYG Window, Dialog, Menu and Image editors, Disk and system utilities plus demos and tutorials. The Call Box TPS comes on 3 - 3.5"disks with a 140+ page hard cover ring binder manual. Requires 1 megabyte min. and GS/OS V5.0.2 min. Call Box is supported by a programmers association which provides its members with disks and documentation designed to educate as well as illuminate.

**The Call Box TPS** ............................ **\$99.00** 

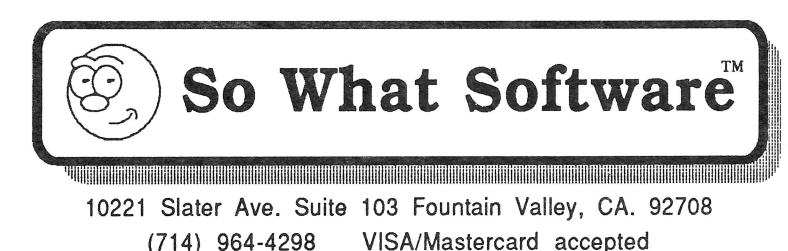

## LRO Computer Sales

#### 665 West Jackson Street, Woodstock, IL 60098<br>6 CST (800) 869-9152 (815) 338-8685 sai Mon-Frl, 9-6 CST (800) 869-9152 (815) 338-8685 Sat 12-5 CST

#### Memory

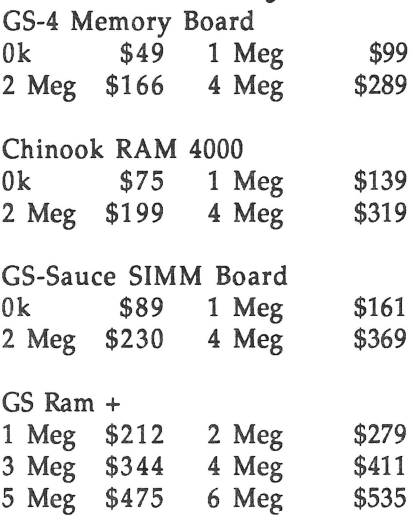

Checkmate MemorySaver \$119

All memory is new and has a S year warranty. Apple 1 Meg SOns exp. set \$67 SIMM expansion set \$69 Apple 256k 120ns exp. set \$18 Apple 256k X 4 exp. set \$19

#### Accesories for GS

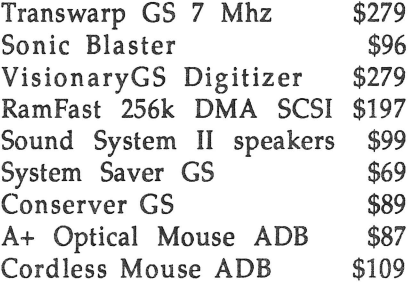

## **GS Hardware** \* Apple IIGS ROM 01 CPU \$649

Apple IIGS 1 Meg CPU, keyboard and mouse \$819 Apple Color RGB Monitor \$447 Apple IW II w/32k buffer \$449 Magnavox RGB Monitor \$319 Fortris ImageWriter compatible printer \$229 HP DeskJet+ 300 DPI! \$599 Æ 3.5" Drive upgradable from 800k to1.44Meg \$219 AMR 3.5" Drive \$183 AMR 5.25" Drive \$149

#### Software

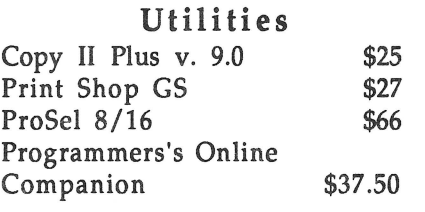

Vitesse Salvation Series: Guardian- HD Backup \$29 Renaissance- Optimizer \$29 Exorciser- Virus Detector \$26

Graphic Disk Labeler v.2.0 Print Color Disk Labels on IW II in 320 and 640 modes! \$24.50

#### Business

AppleWorks GS \$212 Manzanita Businessworks \$294

#### Education

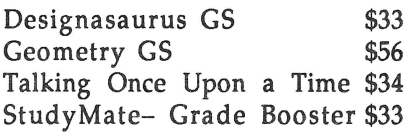

#### GS Numerics

A complete math program for high school, college students and professionals \$104

#### $Zip$   $GS$   $8$   $Mhz$   $$269$

#### Entertainment

FutureShock v.2.0 \$54 Heatwave Offshore Racing\$37 Test Drive II: The Duel \$34 Grand Prix Circuit \$36 Blue Angels Flight Sim. \$37 Third Courier \$37 Jam Session \$32.25 Task Force \$29 California Games \$14 . 50  $Qix$  \$25 Rastan \$25 Arkanoid I or II \$25 Chessmaster 2100 \$37 Tunnels of Armageddon \$32

#### GS Starter System

- Apple IIGS 1 Meg CPU, keyboard and mouse
- Magnavox RGB Monitor • Fortris ImageWriter
- compatible printer • AMR 3.5" Drive
- Mouse pad
- 
- Box of 10 Maxell 3.5" Disks \$1599

#### GS Power System

- Apple Ilgs 1 Meg CPU, keyboard and mouse
- Apple Color RGB Monitor
- Apple ImageWriter II with 32k buffer
- Apple High Speed DMA SCSI
- AMR 40 Meg GS Partener HD
- Chinook RAM 4000 w/ 2 Meg
- AMR 3.5" Drive
- Mouse pad
- Box of 10 Maxell 3.5" Disks \$2959

#### Modems

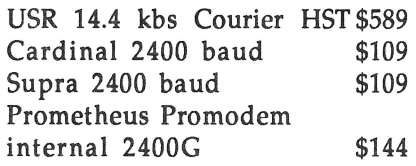

#### Hard Drives

Chinook CTlOO 16k cache \$780 UniStore 80 Meg HS HD \$529 UniStore 60 Meg HS HD \$474 AMR GS Partner (0 Footprint) 40 Meg \$420 60 Meg \$640 80 Meg \$700 100 Meg \$876 AMR 45 Removable HD \$769 CMS 60 Meg HD \$539 Apple DMA SCSI w/ purchase of HD: \$96 Without: \$101 All HDs come formatted w/ GSOS or Mac system software, and 5-10 megs of PD, Share/Freeware,NDAs, CDAs, and !NITs.

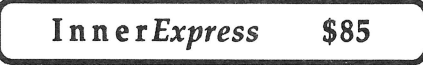

Prices subject to change without notice. Returns within 15 days with no restocking fee. IL residents add 6.5%. FAX orders and receive 2nd day air upgrade! (815) 338-8597

## **Programming the Extended Keyboard Getting Over Extended**

#### By Dr. Doni G. Grande

Many of us lead a dark, dual existence. By day, we are tied to some three-letter computer at work, slaving away at a keyboard with multiple function keys, and by night we are released and able to soar with our fantastic Ilgs's, with their less-endowed keyboards. But the curse of this lifestyle is that we are forever having to releam the keyboard layout when we switch between machines.

This is where an extended keyboard comes to the rescue. The key layout on the Apple extended keyboard is very similar to the "enhanced keyboard" many of us use on those other computers. There are fifteen function keys (called F-keys and labeled F1- F15) across the top of the keyboard. The cursor movement keys (in an inverted-T configuration) and an editing keypad (with keys labeled help, home, page up, delete, end, and page down) are located between the main alphanumeric keys and the numeric keypad. There are even three lights (num lock, caps lock, and scroll lock) located above the keypad.

#### **Where'd it go, George, where did it go?**

How do you know when those extra keys are pressed?Well, the extra keys act like they are on a big extended keypad. Table 1 lists the key equivalents for these keys. In case you are wondering where the "keypad bit" is located, its kept in the key modifier register located at \$EO/C025 (or PEEK(49189) from Applesoft) as shown in Table 2.

Listing 1 is a short Applesoft program that GETs a keyboard character and the key modifier register and prints which keys were hit. The key modifier register (read into KEYMOD) is parsed by checking for the higher bits first. If set, the appropriate modifier is added *to* the description string and the bit is subtracted from KEYMOD. This is continued until no bits are left set in KEYMOD, and then the string is printed out. Note that control characters are printed with a caret preceding the letter; thus, control-E prints as  $E$ . It is interesting to notice that some keys retum control characters (RETURN, ESC, TAB, and the arrow keys) without setting the CTRL bit since control is not actually held down to generate these characters (but the keyboard WILL correctly report CTRL ^M if you hold down CONTROL and hit RETURN, as well as KP  $\wedge$ M if you press ENTER on the keypad!).

Unfortunately, most Apple IIgs programs don't check for the keypad bit, so they just appear to return the characters in Table 1 (F1 gives you a "z", F2 an "x", etc.). This isn't very useful. Perhaps as more people get the extended keyboard, more programs will be adapted *to* them.

**" ... a Permanent Initialization File**  *(PIF)* **can** *be* **written** *that will be installed when the Ilgs* **boots and**  *will set the keyboard lights when*  **any** *desired modifier keys are*  **down."** 

#### **UltraExtended**

Some programs can be made *to* recognize the function keys, however. For example, Beagle Bros' Time-Out UltraMacros 3.0 will accept extended keyboard keys *to* trigger macros, so you can setup the function keys in AppleWorks. The only problem with this approach is that each key is mapped into its equivalent solid-Apple (SA) key sequence. and most of the predefined UltraMacros already use the Fkey equivalents. For example, HOME maps into SA-s. which is already used for the "Save File and Remove" macro. After discussing this on the Beagle Bros Support BBS, Mark Munz sent me a patch that would let the F-keys map into the Both-Apple (BA) macros. which are much less used. This patch and the standard set of macros I use are in listing 2. (Editor: Please note that our beta tester had trouble with the UltraMacros part of this presentation. I elected to print them anyway due to the very broad interest in the subject. Caveat Emptor.)

#### **Turnin' on the lights**

Finally. there's the three lights on the keyboard: NUMLOCK, CAPS LOCK, and SCROLL LOCK? It seems that Apple thought about how to handle them. albeit in hindsight. The ROM 3 machines will follow the status of the CAPS LOCK key with the CAPS LOCK light, but the earlier ROM 0 and ROM l machines don't. Let's remedy that!

Figuring out exactly what to do takes a little bit of digging. The Apple IIGS Toolbox Reference Volume One documents the Apple Desktop Bus toolset. There is a Sendinfo routine documented to send data to ADB devices, on pages 3-19 through 3-22. However. how this relates to the extended keyboard is not documented. By disassembling a program by Tracy Valleau that set the CAPS LOCK light and a little playing around with some values. the following parameter list was discovered:

#### **ADB Sendlnfo parameters to set keyboard lights:**

```
2 byte count for ADB call 
4 byte pointer to ADB data 
2 byte $00A2 - send two bytes to 
      ADB device 2, register 1
```
The ADB data should be of the form (in binary):

1111 1xyz 1111 1111 where  $x = 1$  for numlock off, 0 for on  $y = 1$  for capslock off, 0 for on  $z = 1$  for scroll lock off, 0 for on

Knowing this, a Permanent Initialization File (PIF) can be written that will be installed when the IIgs boots and will set the keyboard lights when any desired modifier keys are down. The PIF source is shown in listing 3, with the "make" file in listing 4.

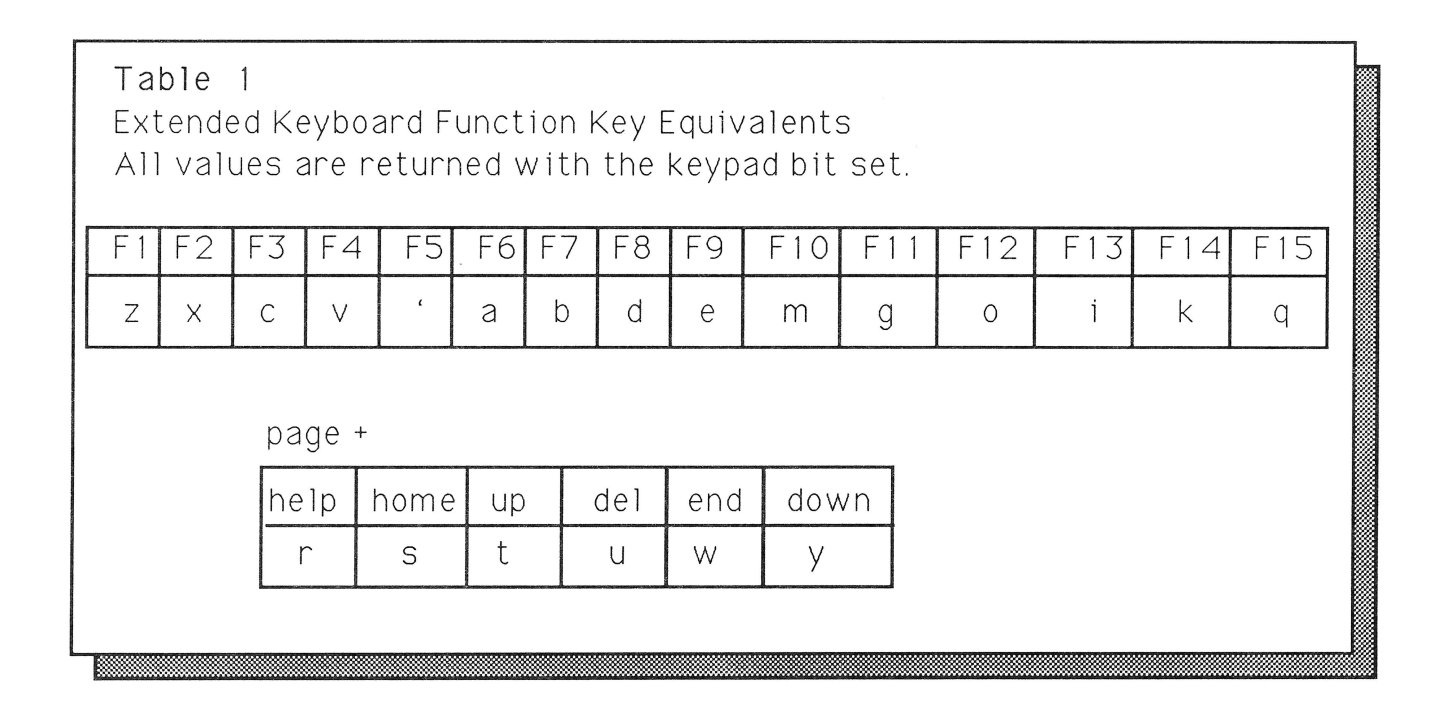

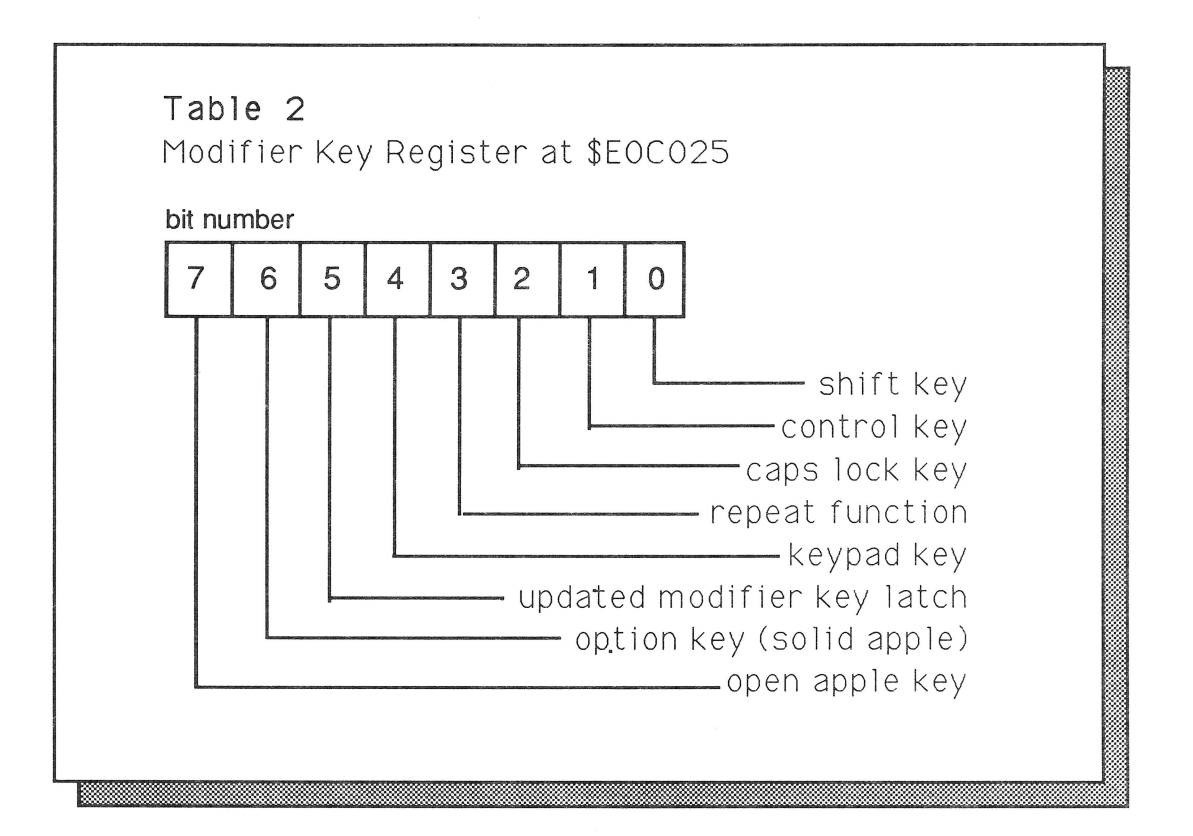

This PIF is the one originally written by Tracy Valleau modified to allow any of the keyboard lights to follow any of the modifier keys. As the code now stands, it merely follows the status of the CAPS LOCK key with the CAPS LOCK light. To change which modifier keys control which lights, change the constants at the end of the program to reflect your desires. For example. changing the constants to:

```
numlight 
de i2'apple+option' 
caplight 
de i2'capslock' 
scrlight 
de i2 'ctrldwn+keypad' 
allmods 
          de i1'apple+option+capslock+ 
                  ctrldwn+keypad'
```
... would make the NUM LOCK light follow the status of either Apple key, the CAPS LOCK light follow the CAPS LOCK key, and the SCROLL LOCK light follow the CONTROL and KEYPAD keys. The allmods constant must contain all the modifiers you are interested in; it makes the code quicker in deciding if anything needs to be done when a modifier key is down. (A desktop program that allows you to customize the PIF is available on the  $8/16$  monthly disk. -ed)

#### **Listing 1 Applesoft Modifier Key Register Display**

```
5 REM Program to show use of Modifier 
Key register ($C025) 
10 GET A\: A = ASC (A\): IF A < 32 THEN
AS = "^M + CHR$ (A + 64): REM Convertcontrol chars 
20 KEYMOD = PEEK (49189) : REM = $C025 
 30 KM$ = "": IF KEYMOD > 127 THEN KEYMOD 
= KEYMOD - 128:KM$ = "OA"
 40 IF KEYMOD > 63 THEN KEYMOD = KEYMOD
- 64:KN$ = KM$ + "CA"50 IF KEYMOD > 31 THEN KEYMOD = KEYMOD
- 32 : KMS = KM$ + "KEYMOD"60 IF KEYMOD > 15 THEN KEYMOD = KEYMOD
- 16: KM$ = KM$ + "KP "
70 IF KEYMOD > 7 THEN KEYMOD = KEYMOD -
8:KNS = KMS + "RPT"80 IF KEYMOD > 3 THEN KEYMOD = KEYMOD -
4:KN$ = KM$ + "CAPSLOCK "90 IF KEYMOD > 1 THEN KEYMOD = KEYMOD -
2:KM$ = KM$ + "CTRL"100 IF KEYMOD > 0 THEN KM$ = KM$ +
```
"SHIFT " 110 PRINT "Key hit: "; KM\$; A\$ 120 GOTO 10

#### **Listing 2 Ultramacros Macro to Enable Extended Keyboard Fkeys**

*(A reminder: some folks have no problem with these, others find that it locks up their computer* or *crashes it. This may be due to inteference with other INITs* or *the effects of cosmic rays.* - *editor)* 

Here is a fix for the extended keyboard. All the function keys are tumed into ba- macros instead of sa- macros. Thanks to Mark Munz for these!

Note: these patches use memory from \$30E-318 . Anything that writes over this area will crash Apple-Works! The STARTUP macro appears to trash this memory, so you can't have this patch automatically installed when AppleWorks boots.

<ba-ctrl-e>:<all : A=782:poke A+0,32 : poke a+1,3 : poke a+2,181 : poke a+3,208 : poke a+4,3 : poke a+5,76 : poke a+6,13 : poke a+7,182 : poke a+8,76 : poke a+9,20 : poke a+10,182 : pokeword 4503,\$30E: msg 'BA extended keys'>!

<ba-ctrl-n> : <all:pokeword 4503,\$B60D : msg 'SA extended keys'>!

<ba-S> : <awp:oa-,>! Home key goes to beginning of line.  $\Box$  mass are more more more in the more in the matches of  $\Box$  matches  $\Box$  matches  $\Box$  matches  $\Box$  matches  $\Box$  matches  $\Box$  matches  $\Box$  matches  $\Box$  matches  $\Box$  matches  $\Box$  matches  $\Box$  matches  $\Box$ <ba-w>:<awp:oa- . >! End goes to the end of line . <ba-t>:<awp:oa-up>! Page up goes up one page <ba-y> : <awp:oa-down>! Page down goes down one page <ba-r>: <all : oa- ? >! Help shows help screen <ba-u> :<all : oa-de l>! Deletes character under the cursor

<ba-z> :<all:sa-u>! F1 - UNDO - Undo last delete - paste from clipboard <ba-x> : <all: oa-m>T! F2 - CUT - Move data to clipboard <ba-c>:<all: oa-c>T! F3 - COPY - Copy

 $\ddot{\phantom{0}}$ 

data to clipboard <ba-v>:<all: sa-u>! F4 - PASTE - copy from clipboard

#### **Listing 3 LIGHTS PIF to Enable Extended Keyboard Lights**

 $\ddot{ }$ LIGHTS V1 . 0 - 26 Jun 1990  $\ddot{\phantom{0}}$ By Doni G. Grande  $\ddot{r}$  $\ddot{ }$ A PIF that enables the lights on an  $\ddot{ }$ extended keyboard. One or more of the  $\ddot{r}$  $\ddot{r}$ modifier keys may be linked to any of the ; three lights (numlock, capslock, or scroll lock) . Use the CONFIG.LIGHTS program  $\mathcal{L}$ to configure which keys control the lights.  $\ddot{r}$ Based on the MYLIGHTS program by Tracy Valleau. This driver was created from a disassembly of MYLIGHTS (made with ; ORCA/Disassembler) which was modified to add support for lights and keys other ; than capslock. Copyright (c) 1990 Ariel Publishing and Doni G. Grande. Some rights reserved. ; Get our macros  $\ddot{\phantom{0}}$ Predefined labels: OS KIND gequ \$E100BC PRODOSB gequ \$BF00 PREFLAG gequ \$BF9A INCBUSYFLG gequ \$E10064 DECBUSYFLG gequ \$E10068 KEYMODREG gequ \$C025 MTSptr gequ \$00  $\ddot{ }$ Define bits for modifier key register

3// 16

<u>August, 1990</u>

#### Page 22

 $\ddot{\cdot}$ ldy #\$0014 loword of addr-1 shiftdwn gequ \$01 Shift key down<br>ctrldwn gequ \$02 Control key down lda [MTSptr] ,y of Mise Tool Control key down Reset caps lock gequ \$04 Caps Lock key down anydown gequ \$08 Some key is down<br>keypad gequ \$10 Keypad key down inc a Point to addr of MTS keypad gequ \$10 Keypad key down sta oMTSrst MTS reset routine option gequ \$40 Option key down lda #ResetFix apple gequ \$80 Apple key down dec a sta [MTSptr], y lights start ldy #\$0016 Get hibyte addr-1 Start w/some housekeeping sep #\$20 of MTS reset Get direct page and start some tools longa off routine we need lda [MTSptr],y sta oMTSrsthi phk lda #"ResetFix p1lb rep #\$30 sta [MTSptr], y longa on ; Restore zero page to way we found it. longi on Start Tool locator  $\cdot$ \_TLStartUp rep #\$20 pha longa on \_MMStartUp Start memory manager MTStartUp pla Restore zero page Start mise toolset sta MTSptr location pla We need a ptr in zero page, so preserve sta \$02 ; the original contents.  $\cdot$ Install our heartbeat routine lda MTSptr+2 save zero page pha locations jsl >InstHB lda MTSptr pha  $\cdot$ Shutdown the tools we started Have to patch the Mise Toolset's reset  $\cdot$ MTShutDown  $\cdot$ rtn to reinstall our heartbeat task. MMShutDown pea \$0000 TLShutDown Reserve space pea \$0000 for result pea \$0000 Get system tool rtl pea \$0003 Want Mise Toolset ; This is reset routine patch. The first GetTSPtr Get ptr instruction will be patched to point to original Mise Toolset reset rtn. After pla Move pointer to executing the original routine, kybd sta MTSptr zero page light heartbeat task is re-installed. pla  $\ddot{ }$ sta MTSptr+2 ResetFix de h'22' JSL opcode ;<br>The reset routine is number \$0014. Load; oMTSrst de h'OOOO' Orig Mise Toolset oMTSrsthi de h'OO' Reset address ;the original value and place in our code InstHB pea HBtskptrl-\$10 Install our ; so we can call when needed. Then patch HBtskptr heartbeat task pea ;the Mise Toolset reset routine to point SetHeartBeat ;to our routine.

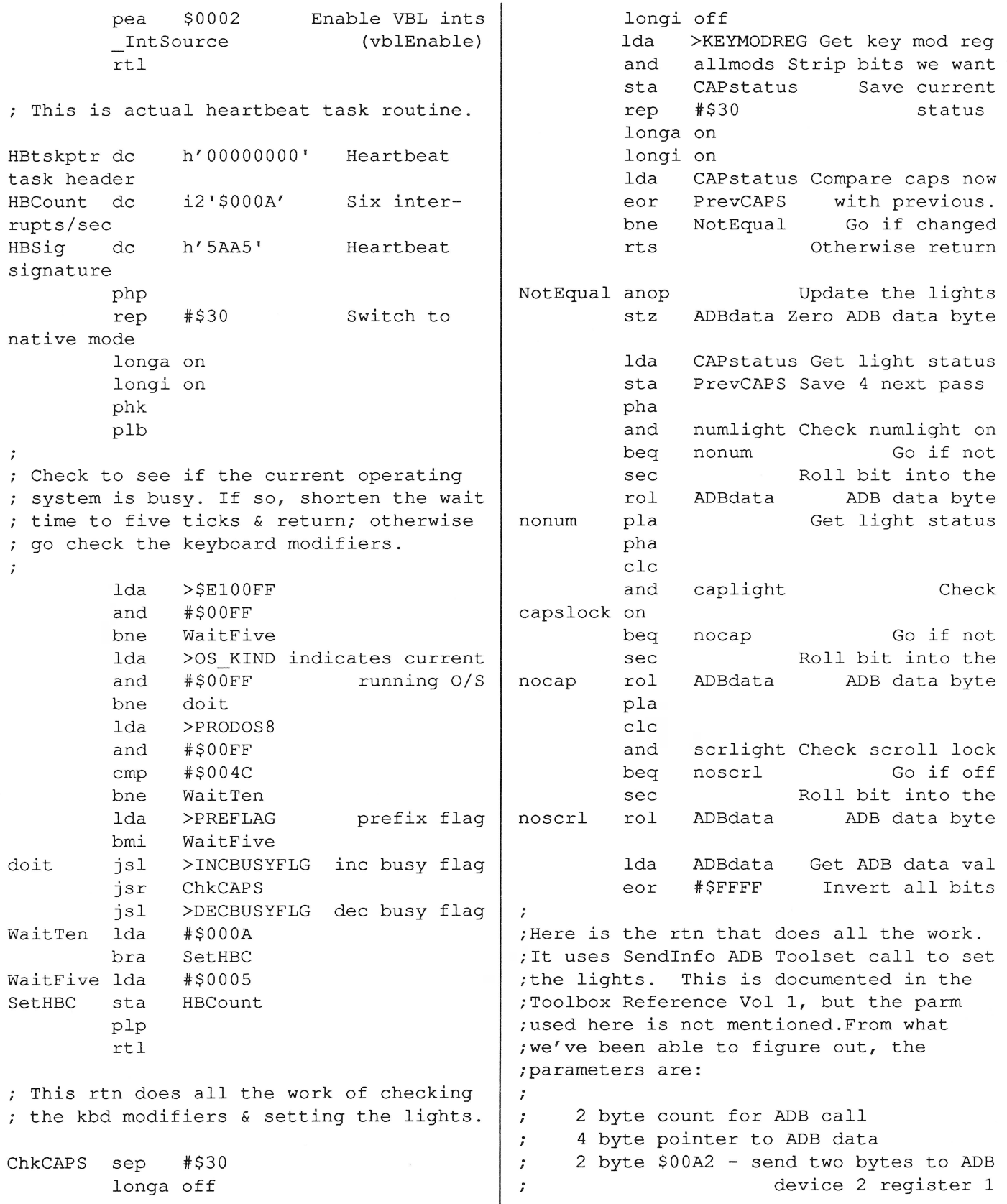

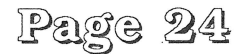

```
The ADB data should be of the form 
    (in binary) : 
      1111 1xyz 1111 1111 
     where x = 1 for numlock off, 0 for on
           y = 1 for capslock off, 0 for on
       z = 1 for scroll lock off, 0 for on
                                                       ; Marker for data area. This is used by
                                                       ; configure program (on 8/16 monthly disk)
                                                       ; to find the data area in the disk file.
                                                                   de c' data' 
                                                       ; The following determines which lights
                                                       ; correspond to which keys.
SendData anop Send data to kbd
           \begin{array}{cc}\n\text{uba} & \text{Swap hi/lo bytes} \\
\text{sta} & \text{ADBdata} & \text{Save in buffer} \\
\end{array} caplight dc \begin{array}{cc}\n\text{i2'50000'} \\
\text{cabilant dc} & \text{i2'capslo}\n\end{array}ADBdata Save in buffer caplight dc i2' capslock'
           pea $0002 Send ADB two bytes scrlight dc i2'$ 0000'<br>lda ADB dataptr+2 Ptr to data allmods dc i1'capslo
                  ADBdataptr+2 Ptr to data allmods dc il'capslock'
buffer and the state of the state of the state of the state of the state of the state of the state of the state of the state of the state of the state of the state of the state of the state of the state of the state of the
           pha b are interested in
           lda ADBdataptr end
           pha
           pea $00A2 Send to register
1 
           SendInfo
           rts Listing 4 
ADBdata de 
ADBdataptr dc a4'ADBdata'
PrevCAPS de 
CAPstatus de 
                  i2 ' $0000 ' Data for ADB kbd 
                                    Ptr to above
                  i2 ' $0000 ' Previous CAPS stat 
                  i2'$0000' Present CAPS stat
                                                       Makefile for LIGHTS PIF 
                                                       asml lights . asm keep=lights 
                                                       erase lights . root 
                                                       filetype lights str
```
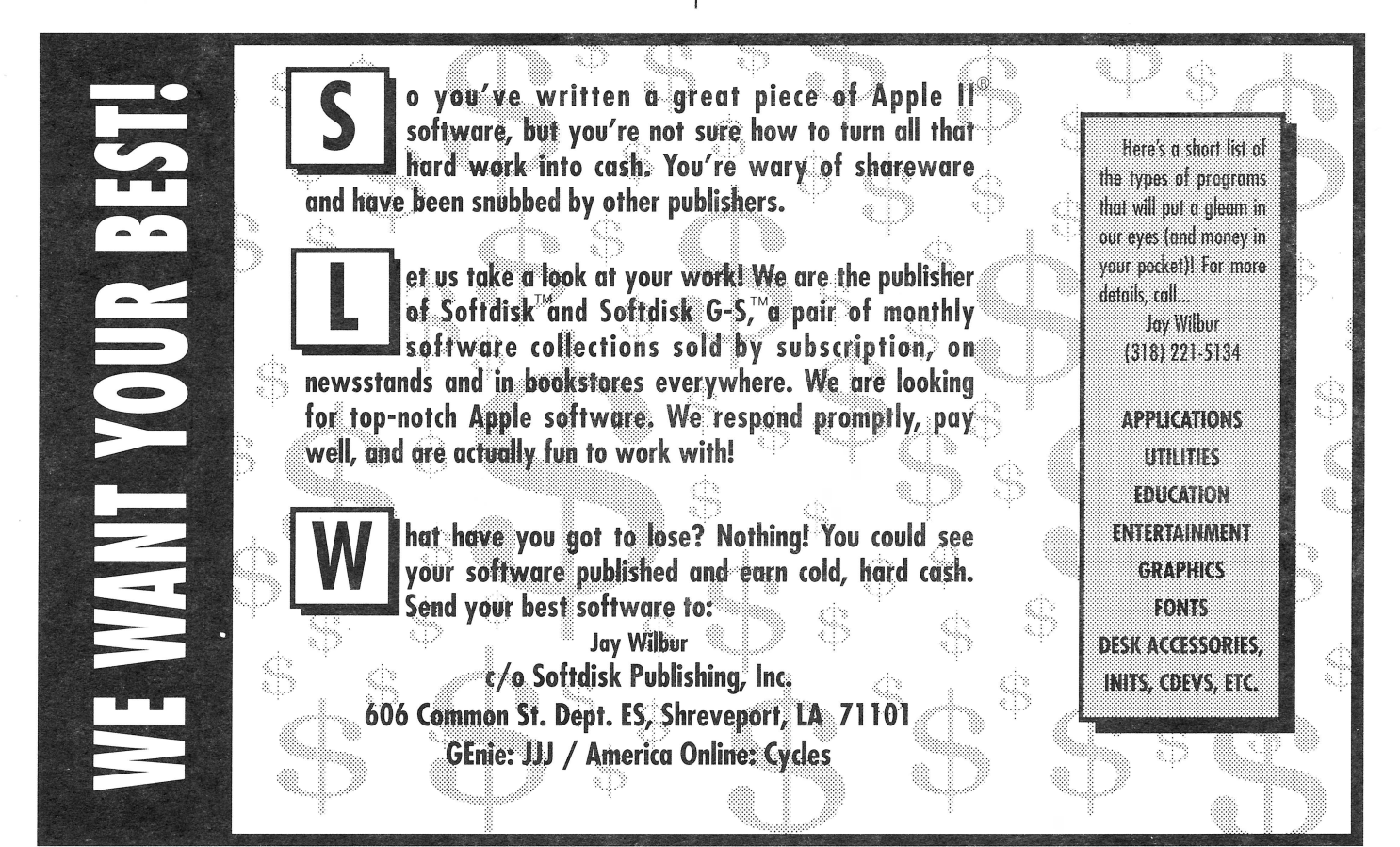

# New Concepts Software

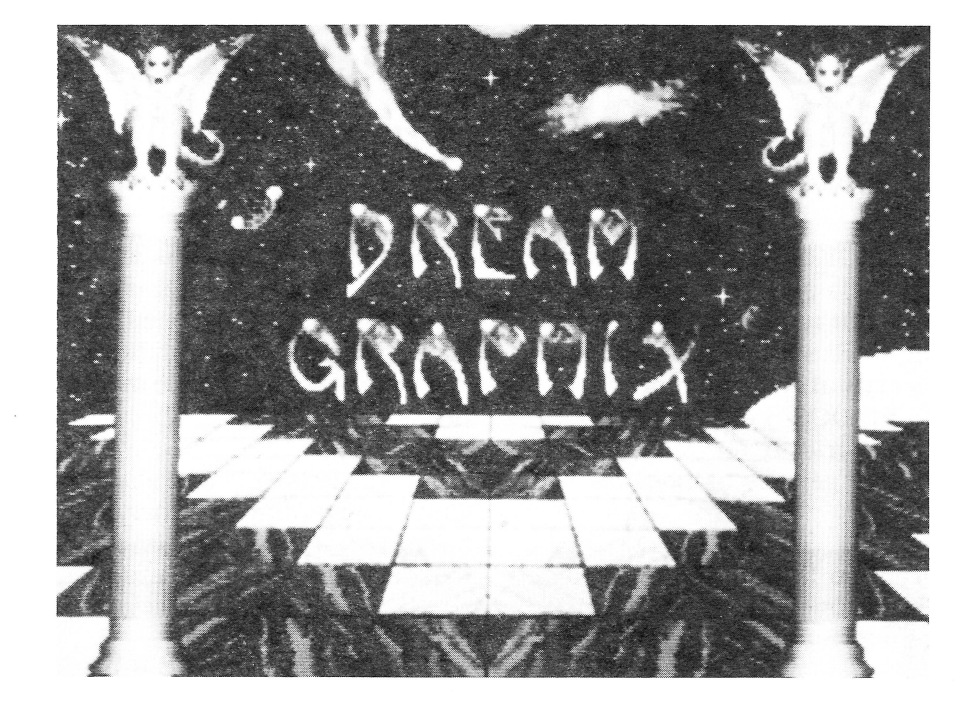

#### Dream Graphix: A full feature paint program and more!

• 16, 256, and 3200 color and palette control with ability to copy, spread, and swap colors and palettes • Draw filled or outlined circles, ovals, squares, rectangles, polygons, arcs, lines, and any other shapes • Mask color, spray paint, fill region (solid, pattern, and brush), freehand, zoom (with and without grid) • Use anything as a brush with ability to stretch, halve, double, rotate, flip, bend, shear and mirror • Smear, shade, blend, and smooth commands • Use all available fonts • Hard drive instalable • Load and save pictures on all available and custom 3200 formats on the GS • Load and save palettes

• User expandable through extended commands

#### lnnerExpress: Speeds up Falcons, Inner and OverDrives 200%-300% InnerDrive without InnerExpress 1nnerDrive with InnerExpress 1D with InnerExpress and TWGS

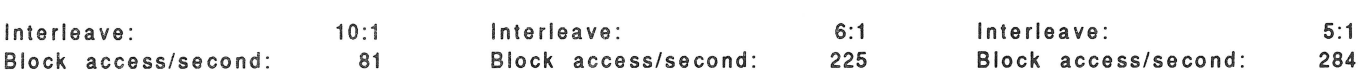

#### FutureShock V 2.0: Entertainment system with FuturePad controller

FutureShock is a revolutionary game with its own interface controller- FuturePad. To manipulate the objects in the game, you move your hand over the pad! These games (DeathSquash, Zertotron Racer, and Metal Heads) can played by two players through modem. It comes with its own editor for making levels for the game!

Limited Time Offers Through September 15th: Free 2nd day shipping with any order! \*DreamGraphix \$42 Inner Express \$95 Future Shock \$59

Dealer Inquires Welcomed New Concepts Software: 1-800-487-8684

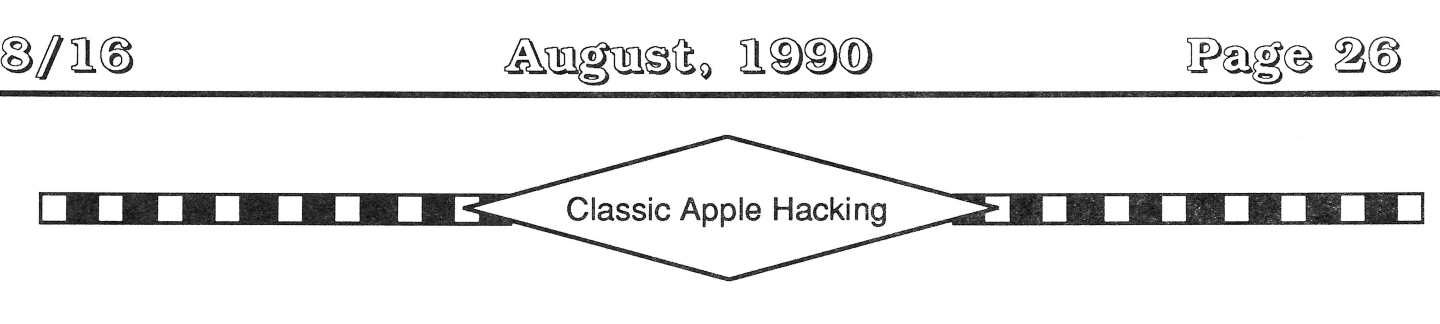

## Generic StartUp 8 by Jerry Kindall

Carl Hilton asked me on GEnie why the Sourceror's Apprentice had once run a generic GS/OS startup and shutdown routine, but never an 8-bit version of the same song and dance. It sounded like a good idea to me. It's not exactly crystal clear what one must do at the beginning of a ProDOS 8 SYS application. I took the front end I'd written for MicroDot and extended it to make it as generic as possible. The result was Listing 1.

I designed the program so that it can be included easily in your assembly by using the Merlin PUT directive. Here's how a SYS application might start:

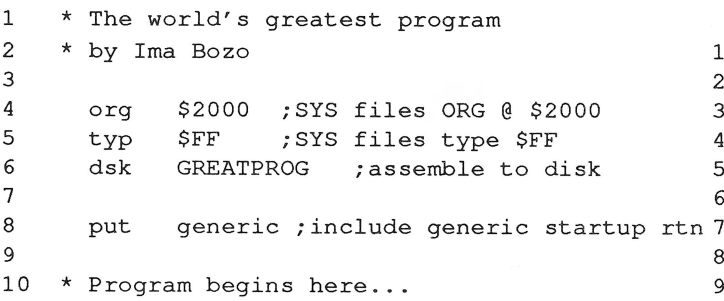

I tried to minimize the impact the Generic Startup Routine would have on your program's own labels. Many intemal labels are local labels, rather than global labels. The only global labels in the routine (besides the equates, some of which you may find useful anyway) are:

- **strtpath:** the startup path passed to this application by the launcher
- **start:** the starting address of the generic startup routine
- **progpath:** the program's complete pathname, or null if indeterminable
- **main:** the starting address of the program code you write

I won't go into great detail describing the program's inner workings. It's well commented, and besides,

writing the program was mainly a matter of looking through various manuals and figuring out what most SYS programs need to do, then writing the code. I've pointed out (in the comments) places where the routine can be modified to better suit your needs.

The routine isn't particularly tricky, but I sure am glad I'll never have to worry about it again. I hope it saves you a headache or two. as well. Be on the lookout for a generic shutdown routine next month!

#### **Listing 1: The Generic 8-bit Startup Routine**

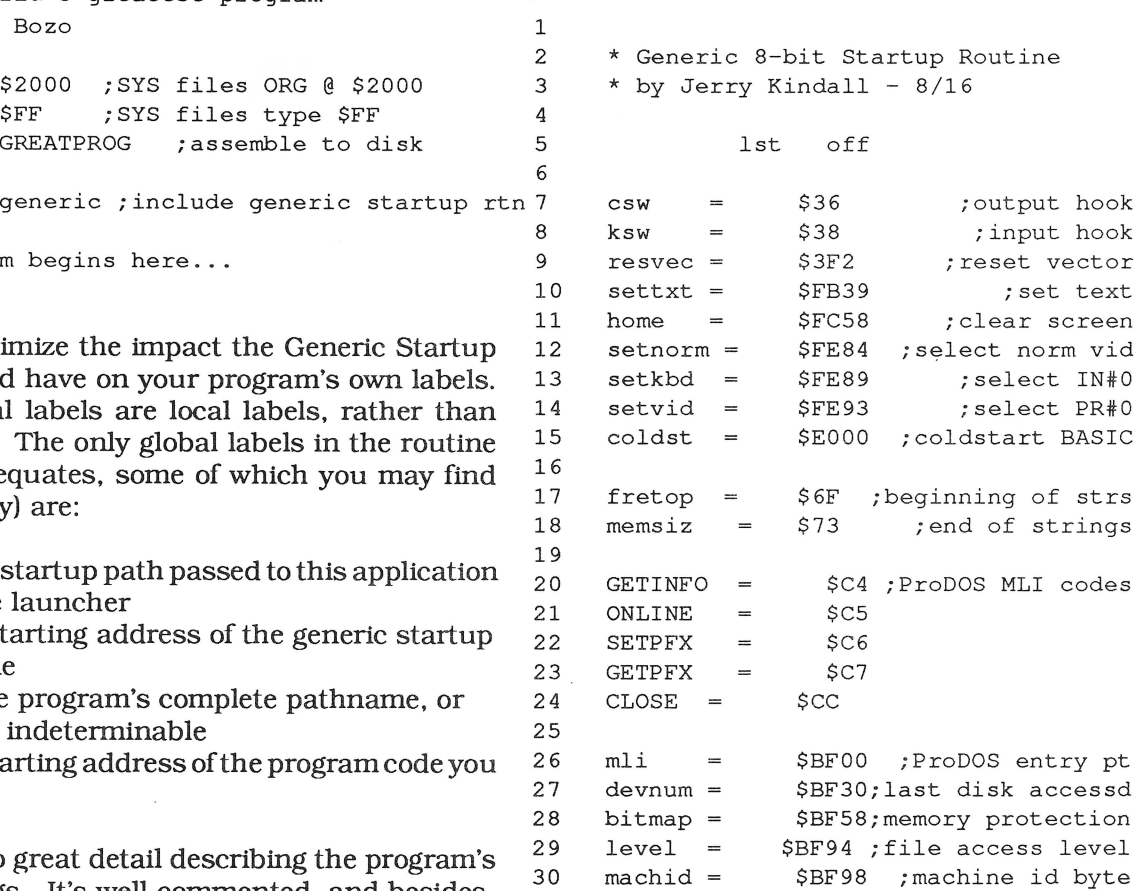

3/16

pfxflag= \$BF9A; prefx active flag 82 31 32 83 : inittxt jsr setkbd ; IN#O 33 \* Hardware & Firmware : 84 jsr setvid ;PR#O setnorm ;normal video 34 85 jsr 35 \$COOO ; read keypress<br>\$CO10 ; clear keypress 86 kbd  $\equiv$ jsr settxt ; text mode 87 36 strobe \$CO10 ; clear keypress<br>\$CO54 : select page 1 bit pagel ;display page 1 88 37 pagel ; select page 1 jsr home ; clear screen  $=$ 38 ent80 \$C300 ; 80column entry pt 89 39 90 \* Get BASIC going If you will not be using \* Applesoft BASIC routines, such as FP math, 40 fnl \$280 ;filename 1 91  $\equiv$ 41 fn2  $\overline{\phantom{a}}$ \$2CO ;filename 2 92 \* you may leave out this section 42 93 43 jmp start; jmp over startup buffer 94 lda #:reentry ; this is our 44 return ticket 45 \* Startup buffer 95 sta ksw 46 \* This code can be omitted if you 96 lda #/:reentry 47 \* don't want the ability to pass a 97 sta ksw+l 48 \* string to your program. Otherwise 98 lda # : nullout ;eat all output 49 \* it's kind of nifty to have. chars 50 hex EEEE41 ;startup buffer ID 99 sta csw bytes 100 lda #/:nullout 101 51 sta  $c$ sw $+1$ 52 strtpath str 'STARTUP' 102 jmp ; omit this line coldst ;coldstart Applesoft for null 103 53 ; startup path 104 : reentry lda #\$BF ; protect ProDOS global pg 54 105 sta memsiz+l ;from BASIC strings 55 ds 65-\*+strtpath ;filler 106 sta fretop+l 56 107 lda #0 57 \* Close all open files and init stack 108 sta memsiz 109 pointer sta fretop 58 110 59 start lda #0 ;level set to 0 for all 111 \* Set memory protection files 112 \* Clears out ProDOS bitmap & reserves pages 60 sta level 113  $*$  0,1,4-7, \$BF. Add other protection here if 61 jsr mli 114 \* necessary. dfb CLOSE 115 62 63 dw : pclose | 116 lda #0 64 ldx #\$FF ;stack pointer should 117 ldx #\$17 be set to 118 : memloop sta bitmap,x ;all mem accessible 65 txs ; top of stack page 119 dex 120 66 bne : memloop 67\*Check for and deactivate 80-columns 121 lda #%11001111 ;except 0,1,4-7 bitmap 68\*If you want instead to activate 80columns if 122 sta 69\*available, use lda #\$19 instead of lda #\$15 . 123 lda #%00000001 ;\$BF 70\*You could require 80 columns by branching to bitmap+\$17 124 sta 71\*error handling routine instead of :inittxt. 125 72 126 \* Avoid null prefix machid ; get machine id 127 \* If null prefix found, set prefix to name of 73 lda 74 and #\$02 ;check bit 1 128 \* volume last accessed. 129 75 beq : inittxt ;no 80-col card installed 130 : prefix lda pfxflag 76 lda #\$15 ; turn it off 131 bne :getpath ; not null 77 jsr ent80 ;\$C300 entry 132 lda devnum ; get current disk 133 78 sta :ponline+l 134 79\*Set up display jsr mli 80\*This is executed on re-entry from Applesoft 135 dfb ONLINE 81\*(when Applesoft calls RDKEY to get keypress) 136 dw :ponline

August, 1990

#### Page 28

fn1+1 Jt\$0F  $*'$  /' fn1+1 ;if length zero ;put beg slash 193 \* This code makes program restart if Reset 194 \* is pressed. Probably you need to change 195 \* where program goes when Reset is pressed. 196 197 :reset 198 137 138 139 140 141 142 143 144 145 146 147 lda and tax lda sta inx stx j s r dfb dw fn1 ; save new length | 199 lda sta lda sta eor #main res vee i/main mli resvec+1 ;and set prefix 200 SETPFX :psetpfx 201 #\$AS ;set funny complement to 202 sta resvec+2; avoid rebooting on reset 203 148\*Get application pathname 204 149\*If you do not need to know the name of your 205 \* Clear keyboard buffer \* Clears all buffered keystrokes on IIgs 150\*app, or the directory it's in (possibly 151\*different from launch prefix), skip this. 152\*When this routine has completed, the memory 153\*area "progpath" will contain full pathname 154\*of application program. If the information 206 207 :clrkey bit 208 209 210 bit bmi kbd strobe : clrkey 155\*was unavailable (or pathname was too long) 211 \* Begin program execution 156\*the str will be null. You may wish to strip 212 157\*the last name in path in order to get the 158\*application directory, then set prefix to 159\*that directory. This allows your program 160\*to find its files even if the prefix wasn't 161\*set to application's directory. It also 162\*assumes that the launching program followed 163\*ProDOS convention of placing application 164\*pathname at \$280. 165 #0  $#0$ fn1+1;check slash at strt 213 214 jmp main 215 \* Fake RTS to eat output during BASIC startup 216 217 218 219 220 221 222 223 224 :nullout rts \* MLI parmlists and data areas :pgetinf dfb \$0A ;GET\_INFO pathname dw ds progpath ; pathname 15 ;we don't care about rest 166 167 168 169 170 :getpath ldy ldx lda cmp beq i'/' 225 :pgetpfx dfb \$01 ;GET\_PREFIX pathname : fulpath ; full path speci- 226 dw fied by launcher 171 jsr 172 dfb 173 dw 174 ldx 175 :fulpath lda 176 sta 177 iny 178 179 180 181 182 183 inx cpx beq cpy bne 184 :chkpath stx 185 186 187 188 189 190 191 jsr dfb dw bee lda sta mli GETPFX :pgetpfx progpath  $fn1+1,y$ progpath+1,x #64 ;pathname overflow? :chkpath ;yes fn1 ;no, done copying path? :fulpath ; no, do more progpath mli ;get info on pathname GET INFO :pgetinf : reset ; no errors #O;otherwise we've an error progpath ; make null 227 228 :psetpfx dfb 229 dw 230 231 :ponline dfb 232 dfb 233 dw 224 235 236 237 238 239 240 241 242 243 244 :pclose dfb dfb progpath ds main 1st progpath ; pathname \$01 fn2 \$02 \$00 fn2+1 ;SET\_PREFIX pathname ; pathname ; ONLINE parmlist ;unit number ;data buffer \$01 ;CLOSE parmlist \$00 ;ref num (all files) 65 ; application pathname ; null if unknown ; unneeded if you omit the code ; which initializes it ; yer program goes here off

192 \* Set up reset vector

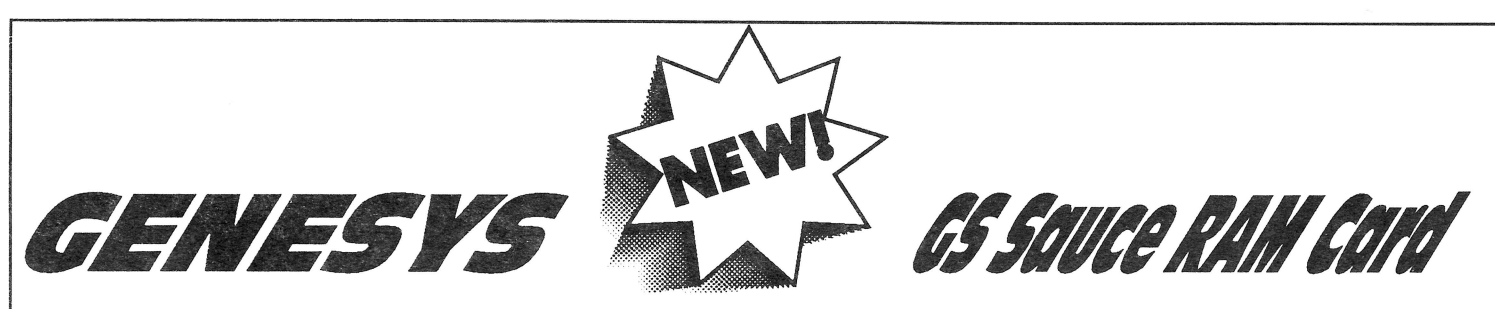

#### Now available and shipping!

Genesys ™ ... the premier resource creation, editing, and source code generation tool for the Apple ll GS.

Genesys is the first Apple llGS CASE tool of its kind with an openended architecture, allowing for support of new resource types as Apple Computer releases them by simply copying additional Genesys Editors to a folder. Experienced programmers will appreciate the ability to create their own style of Genesys Editors, useful for private resource creation and maintenance. And Genesys generates fully commented source code for ANY language supporting System 5.0. Using the Genesys Source Code Generation Langugage (SCGL), the Genesys user can tailor the source code generated to their individual tastes, and also have the ability to generate source code for new languages, existing or not.

Genesys allows creation and editing of resources using a WYSIWYG environment. Easily create and edit windows, dialogs, menu bars, menus menu items, strings of all types, all the new system 5.0 controls, icons, cursors, alerts, and much more without typing, compiling, or linking one single line of code.

The items created with Genesys can be saved as a resource fork or turned into source code for just about any language. Genesys even allows you to edit an existing program that makes use of resources.

Genesys is guaranteed to cut weeks, even months, off program development and maintenance. Since the interface is attached to the program, additions and modifications take an instant effect.

Budding programmers will appreciate the ability to generate source code in a variety of different languages, gaining an insight into resources and programming in general. Non-programmers can use Genesys to tailor programs that make use of resources. Renaming menus and menu items, adding keyboard equivalents to menus and controls, changing the shape and color of windows and controls, and more. The possibilities are almost limitless!

Genesys is an indispensable tool for the programmer and nonprogrammer alike!

#### Retail Price: \$150.00

Order by phone or by mail. Check, money order, MasterCard, Visa and American Express accepted. *Please add \$5.00 for SJH*  Simple Software Systems International, Inc.

4612 North Landing Dr. (404) 928-4388

SSSi is pleased to announce that we will be carrying the GS Sauce memory card by Harris Laboratories. *This* card offers several unique features to Apple //gs owners: Made in USA

Limited Lifetime Warranty 100% DMA compatable 100% GS/OS 5.0 and ProDOS 8 & 16 compatable Installs in less than 15 seconds! Low-power CMOS chips Uses "snap-in" SIMMs modules - the same ones used on the Macintosh Recycle your Macintosh SIMMs modules with GS Sauce. Expandable from 256K to 4 Meg of extra DRAM

*This* card is 100% compatable with all GS software and GS operating systems. It is 100% tested before shipping and has a lifetime warranty. The CMOS technology means that it consumes less power and produces less heat thus making it easier on your //gs power supply. There are no jumpers, just simple to use switches to set the memory configuration. One step installation takes less than 15 seconds.

#### Memory configurations:

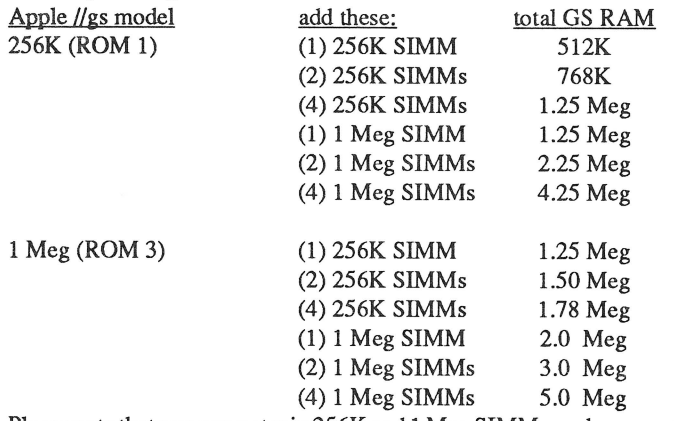

Please note that you can not mix 256K and 1 Meg SIMMs packages on the same GS Sauce card, and that expansion must be performed in (1), (2) or (4) SIMMs modules.

#### Pricing:

We are offering a limited time "get acquainted" offer to our customers. The GS Sauce card is available from SSSi as:

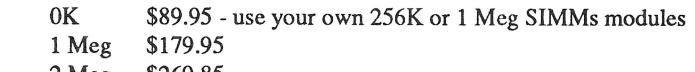

2 Meg \$269.85 4 Meg \$449.75

#### **EXECU We are making a special offer to our Genesys users:**

Buy Genesys and and get a coupon to purchase GS Sauce for:

- 0K \$79.95 use your own 256K or 1 Meg SIMMs modules
- 1 Meg \$159.90 2 Meg \$239.85
- 4 Meg \$399.75

We hope you will see what an excellant value the GS Sauce card is: low power consumption, SIMMs technology, inexpensive, made in USA and lifetime warranty!

Call or write for seperate 256K and 1 Meg SIMMs modules to upgrade your GS

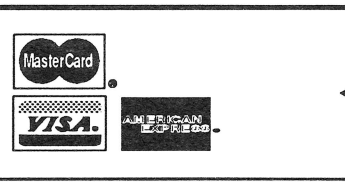

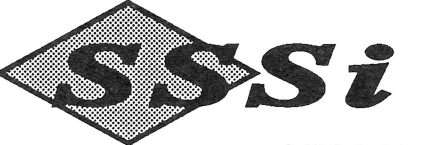

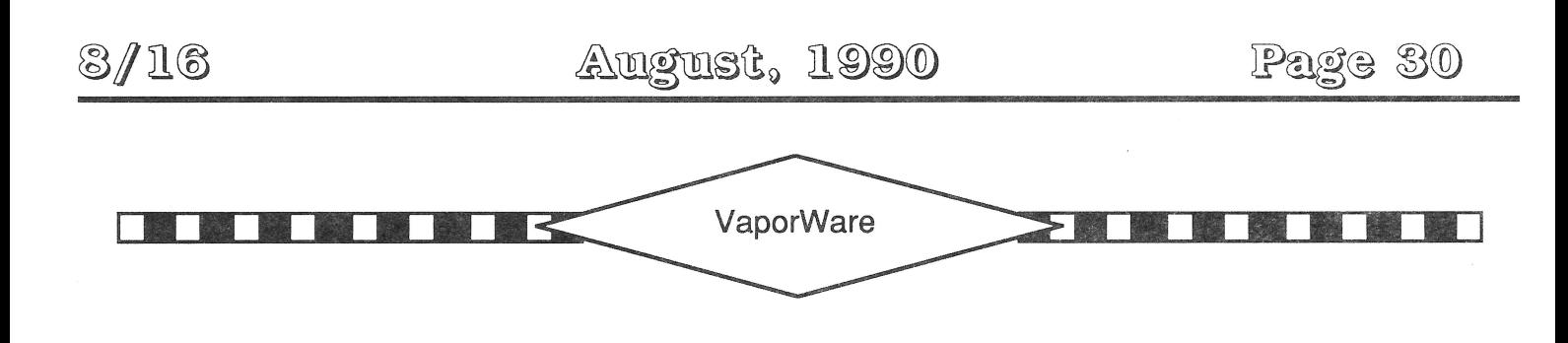

**by Murphy Sewall** 

Reprinted from the APPLE PULP (E. Hartford, CT)

#### **Laser, Scanner, FAX, Modem.**

National Semiconductor has introduced the NS32GX320 Imaging/Signal processor which can allow a single peripheral to print, scan, send and receive FAXes and function as a modem. Printer-FAX-copiers that include the new chip are expected as early as next fall's Comdex. Ed Pullen, an analyst at San Jose market research firm lnfoCorp, predicts an 8 page per minute unit will cost about \$2,400. - PC Week 28 May

#### **"What** If?" **Graphics.**

Bell Atlantic plans an August release of a Windows 3.0 program called Thinx which allows users to draw or import images, attach numeric values or other attributes to them, and then do ''what if" analysis by manipulating the images. Bell Atlantic product manager, Jack Coppley, says Thinx blends drawing tools with database and spreadsheet capabilities. The proposed retail price is \$495. - PC Week 11 June

#### **Macintosh llgs?**

Maybe John Sculley's reference to a Macintosh llgs, at AppleVision '90 back in April, wasn't a "Freudian slip." Word from Germany is that Apple dealers are telling their salesmen not to turn away customers asking about the Apple II. Instead the salesman are told to promote the Mac II line which "can be upgraded to the Macintosh llgs early next year!" - found in my electronic mailbox

#### **Low End Macs.**

John Sculley is quoted as telling a developers conference recently "We clearly underestimated the market importance for new low-end and laptop Macs. We will catch up by offering both low-end and laptop Macs over the next 12 to 15 months." The long awaited, modular color K-12 Macintosh may be offered as early as October, but the "no compromises" (does that really mean llgs?) Apple II emulation card may not be ready until next spring (sources say it has existed in one form or another for more than two years, but production cost remains a problem). - Info World 4 June, A2-Central June, and my electronic mailbox

#### **Color PostScript.**

Seiko plans to ship a PostScript compatible color thermal printer in August for \$7,000. The printer will work on a network and will offer Centronics, RS-232, and Appletalk ports. - Info World 28 May

#### **Apple Demos System 7.**

Apple engineer Chris Espinosa demonstrated the alpha version of System 7 for the Macintosh at MacAdemia in Rochester, New York at the end of May. The new operating system will, without question require 2 Mbytes of RAM and a hard disk for every machine running it. Apple engineers emphatically deny any plans to make a "cut-down" version for smaller machine (Does that say something about the memory of the K-12 Mac?). Espinosa was quite clear, it will run the Finder and at least one application on a Mac with only 2 Mbytes of RAM. He also is anticipating that Apple may bundle SIMMS with "a good price" (but for less than already is available by mail order). Apple will

make System 7 the operating system bundled with every machine and will run on every machine within a year or so after introduction. - found in my electronic mailbox

#### Micro Channel Extensions.

Sixty-four bit and even 128 bit extensions of IBM's Micro Channel Architecture are under development. When these buses become available, desktop systems will approach the I/O channel capacity of mainframes. - Info World 11 June

#### PM Lite Lives.

Cyco International and GeoWorks continue to work toward Presentation Manager interfaces for DOS even though IBM abandoned the idea last fall. Cyco will begin shipping Autobase, a graphical database system that includes a PM interface in August. GeoDOS from GeoWorks, a multitasking graphic environment that runs in as little as 512K, is scheduled for this Fall (yes, that is the same company that offered a graphic user interface for the Commodore 64 back in antediluvian times - nearly five years ago). - PC Week 11 June

#### PM Programming Difficulties.

Programming in the Presentation Manager environment is said to be so difficult that IBM is hastily porting Motif to OS/2 to keep the Defense Department happy. Motif will permit X Window applications to run under OS/2. - PC Week 11 June

#### Laptop Printer.

Computer Product Plus has a 3.6 pound (including the batteries), 11.5 by 6.75 by 1.125 inch 24 pin thermal printer which prints full width (8.5 inch) paper. The WSP-200 printer is scheduled to ship in August for \$349.95. Output quality is said to be comparable with many 24-pin impact printers. Future plans call for the addition of FAX and scanning capabilities. - Info World 21 May

#### Flash (continued).

There's some dispute about how many Macintosh programmers remain working at Beagle Brothers (see last month's column). The original author of Flash has departed, but someone fixed a few bugs and made enough improvements to create version 1.1 (a free upgrade to registered Flash owners). Does building HyperCard stacks count as Mac programming, or must one Think C (4.0)? We'll find out if a substantially enhanced version 2.0 makes it to market "later this year," and if Flash continues to be a "quick, easy, fun, and inexpensive" utility even after System 7.0 is released. - found in my electronic mailbox

#### Automatic, Continuous Backup

Golden Triangle will offer an accelerated SCSI card and Macintosh software that simultaneously writes files to two hard drives as early as this month. The product named DiskTwin is expected to have a "street price" on the order of \$500. Robert R. Tillman, a consultant to Golden Triangle, points out that, due to the falling price of hard drives, a user may be able to acquire Disk Twin and two 100 Mbyte drives for about \$2,000. - Info World 4 June

#### Another Bert Sighting

Bert Kersey was recently spotted filling up his Porsche at a Speedway station in Detroit not too long ago. Rumor has it that he's taken flight due to the large amount of public attention focused on him recently. He can be reached only by cellular phone, and only when he's in his phone's limited calling area, so he's out of touch with civilization most of the time. - found in Ross's electronic mailbox

### **The Return of PunkWare**

# **Get Control of Yourself, Young Man!**

By Jay Jennings

I have some good news and I have some bad news. The good news is that System Disk 5.0 brought with it some fantastic capabilities, including a tool call that installs lots of hip controls in a window with just one line of code! The bad news is that you have to be a contortionist to get the information from those controls during your program.

#### Way back when I was boy...

In the good old days, if you used a LineEdit control in a dialog box, your program could return the text input by using two toolcalls. If you used a check box, you could get or set the value with only one toolcall. Well, who ever said programming was supposed to be easy all the time? Yeah, we've had it easy up until now, but if you want to use the capabilities of -NewControl2, get used to the fact that it's a chore to get and set control info now. It's not an impossible task, but it's a pain in the gluteus maximus to try and figure out...which is why I'm writing this: so that your derriere doesn't have to go through the same things that mine did.

This article will introduce the concepts of using the new controls and I'll even include a few subroutines to get you started on the road to Control Mastery.

The source code included in this article is based on some that was written a while back with the help of Eric Mueller, the IIgs editor of 8/16. Eric flew to Kansas City just to help me figure out the difference between a LineEdit Control Record and a LineEdit Edit Record. (Well, that wasn't the only reason, but this code was one of the many things that carne out of our marathon hacking sessions.)

Just as a way of introduction, look at listing one. It

using the -NewControl2 call. You basically pass it the address of a table that is composed of the address of your control templates. It's no big deal. In fact, it makes creating controls a breeze.

shows how easy it is to create a bunch of controls

#### **Power Programming for Punks**

Take a look at listing two for the macros that we'll use for the following routines. I like to put macros like these together as it gives me a sense of working in a high level language, and makes the source code more readable. Notice that the macros I'm using here just parse the parameters and call different subroutines...that way, we can have fairly generic subroutines in our code, yet pull several of them together with a macro for one specific task. If there's one thing I've learned in the past few months, it's to make your code as generic as possible. There are those people who will tell you that by making code generic it won't run as fast. They're right.

But most of the programs I write aren't so speed sensitive that a couple milliseconds are going to make any discernible difference. If you're writing an arcade game, hardcode some stuff. However, if you're writing "normal" applications, you'll find that by making generic routines your coding output will increase in the future. Cut and paste programming will make you a master programmer. And that's what these routines represent: the Lazy Man's Way to Programming.

The first thing we'll tackle was the most complicated for Eric and I to figure out: getting text from an edit line that was created with -NewControl2. In the following examples, I'm assuming you used -New-Control2 to create several controls. You can use it to

create just one control at a time, but since most windows have multiple controls, that's what my routines were written for. If you are just creating one control, you'll already have the handle to that extended control record since -NewControl2 will pass it back to you. When creating more than one control at a time, however, -NewControl2 doesn't pass back anything useful.

The code in listing two is the subroutine that collects the text from a specified LineEdit control. All the needed parameters are passed via the stack. We need to know three things in order to get the information from the Line Edit control: first, the pointer to the window that the control lives in. (If you want to use the frontmost window, stick a zero in that slot.) Next. we need to know the ID number of the control. Finally, we need the address of a buffer we can stick the text from the control inyo. Make sure you've reserved enough space so that a long piece of text doesn't overwrite whatever happens to fall after the buffer in your source code.

#### **A Closer Look**

Okay, let's take a detailed look at what's happening in the GetELine subroutine. The first thing we do is to pull the parameters off the stack and store them in some temporary locations. Note that you must pull the retum address off the stack first and then retum it else bad things will happen. (Just use the X register to hold the retum address temporarily.)

Next we use -GetCtlHandleFromiD to get the handle to the extended control record. This record was created for the control when the -NewControl2 tool call was used. You can get the extended control record layouts and descriptions from the *Apple Ilgs Toolbox Reference, Volume 3,* starting on page 28-87. You're allowed to read these records to get information, but setting the values directly is a **no-no.** 

Once we have the handle to the extended control record, we stick it in a direct page location in preparation for dereferencing. After that I-can-nowdo-it-with-my-eyes-closed procedure *(editor: speak for yoursefl, man),* we have a pointer to the LineEdit extended control record. Offset \$1C into the extended control record gives us the handle to the LineEdit edit record, and that's what we're looking for. We don't have to dereference that because everything else we need to do can be done with the handle.

#### We're getting warmer...

The handle we have points to a record that looks quite a lot like that pictured on page 10-5 of the Apple Ilgs Toolbox Reference, Volume 1. Ah! We're getting closer to actually finding out what text was entered into the LineEdit control.

We can now use our old friends-LEGetTextLen to get the length of the entered text, and ~LEGetTextHand to get a handle to the text that was entered. Notice that after we get the length of the entered text, we store it in the first word of the buffer space that we've allocated for the LineEdit text. This is so that when all is said and done, we have a pascal string waiting for us to use. Then we add 1 to the address of the text buffer so that we don't overwrite our length byte with the text from the control.

Finally, once we have the handle to the text, we can use -HandToPtr to move the text from the LineEdit control to our storage buffer. Ta-da! Several contortions. but once you have a generic routine, you can forget all about how hard it was the first time.

#### **Doing a one eighty**

The routine SetELine in listing four allows you to place text into a LineEdit control. It's very similar to the previous routine. It needs one more parameter passed on the stack, and after we get the handle to the LineEdit edit record, we only need to do one call, -LESetText, to complete the routine.

Listing five shows two routines that can be used to activate or deactivate extended controls in a window. They're fairly simple and only require the window number and the control ID to use. The -GetCtlHandleFromiD call is used as before to get a handle to the specified control. Then-HiliteControl is used to tum the control on or off. You could combine the two routines into one by pushing one more parameter onto the stack: a zero to activate the control, or 255 to deactivate it. This value would then be used as a parameter for the -HiliteControl call. For subroutines as small as these, I tend to go with simplification rather than saving a few bytes of code. On larger

projects, you might need the extra room, however.

Listing six contains two routines that you can use to check and uncheck check boxes (say that three times fast!). The routine GetCBValue retums a boolean value on the stack. You could also just load the accumulator with the value and retum. At the front of the routine, right before we shove the return address back on the stack, we push a space word.

Now look at the end of the routine. We place the boolean value we're retuming in that space that's right above the retum address.

#### **A bonus from Uncle Jay**

And finally, just to sweeten the pot, there are a couple routines in listing seven that come in handy when you're using GS/OS and Pascal strings in the same program. They're well commented and quite simple, so I won't go into them in detail.

#### **Bugsville**

3/116

There's a documented bug in -NewControl2 that you should be aware of (documented in Apple Ilgs Tech Note #82). When you use that call, the GrafPort is supposed to be set to the current window but doesn't do that as of System Disk 5.0.2. The way around this is to do a -SetPort call to the correct window before calling -NewControl2. That should make everything okey-dokey.

This should be enough information to get you started on the road to control mastery. If this is all the information you've read about extended controls, however, you're doomed to a life of mediocrity. To become a true Apple IIgs programmer requires hard work, self denial, and the purchase of the Apple Ilgs Toolbox Reference, Volume Three.

#### **Listing One: NewControl2 Call**

-NewWindow #WindowTemplate PullLong WindowPtr -FrontWindow ;see what window is in front SetPort ; and set the GrafPort to it

```
-NewControl2 WindowPtr;#3;#ClientCList 
pla 
pla ; just junk the return value
\sim \sim
```
ClientCList

adrl ButtonTemplate adrl CheckBoxTemplate adrl LineEditTemplate adrl 0

#### **Listing Two: Get Edit Line Text Subroutine**

```
GetEditLineText mac 
    PushLong ]1 
    PushLong ]2 
    PushLong ]3 
                                 ;window pointer 
                                    ; control ID 
                                 ;buffer address 
    jsr GetELine 
    eom 
SetEditLineText mac 
    PushLong ]1 
    PushLong ]2 
    PushLong ]3
    1da 14
    and #$DOFF 
    ph a 
    jsr SetELine 
    eom 
GetText mac 
                          ;which window to use 
                          ;edit line control ID 
                         ;address of text to set 
                          ;length of text to set 
    ;window ptr, 
control ID, 
& storage buffer 
    GetEditLine 
    Pascal ToGS 
    CopyGSString 
    eom 
                   ]1;]2;]3 
                   ]3 
                   #GSString;]3;GSString 
PascalToGS mac 
    PushLong ]1 ; address of the Pascal string
    jsr Pascal2GS 
    eom 
GSToPascal mac 
    PushLong ]1 ; address of the GS/OS string
    jsr GS2Pascal 
    eom 
CopyGSString mac 
    PushLong ]1 ;address of the source
    PushLong ]2 ; address of the destination
    pea 0 ; zero high word for # of bytes 
to move 
    lda \qquad ]3 ; number of bytes to move
    inc 
    inc ;add two so we move the length word, too
```
Page 35

 $\hat{\mathcal{L}}$ 

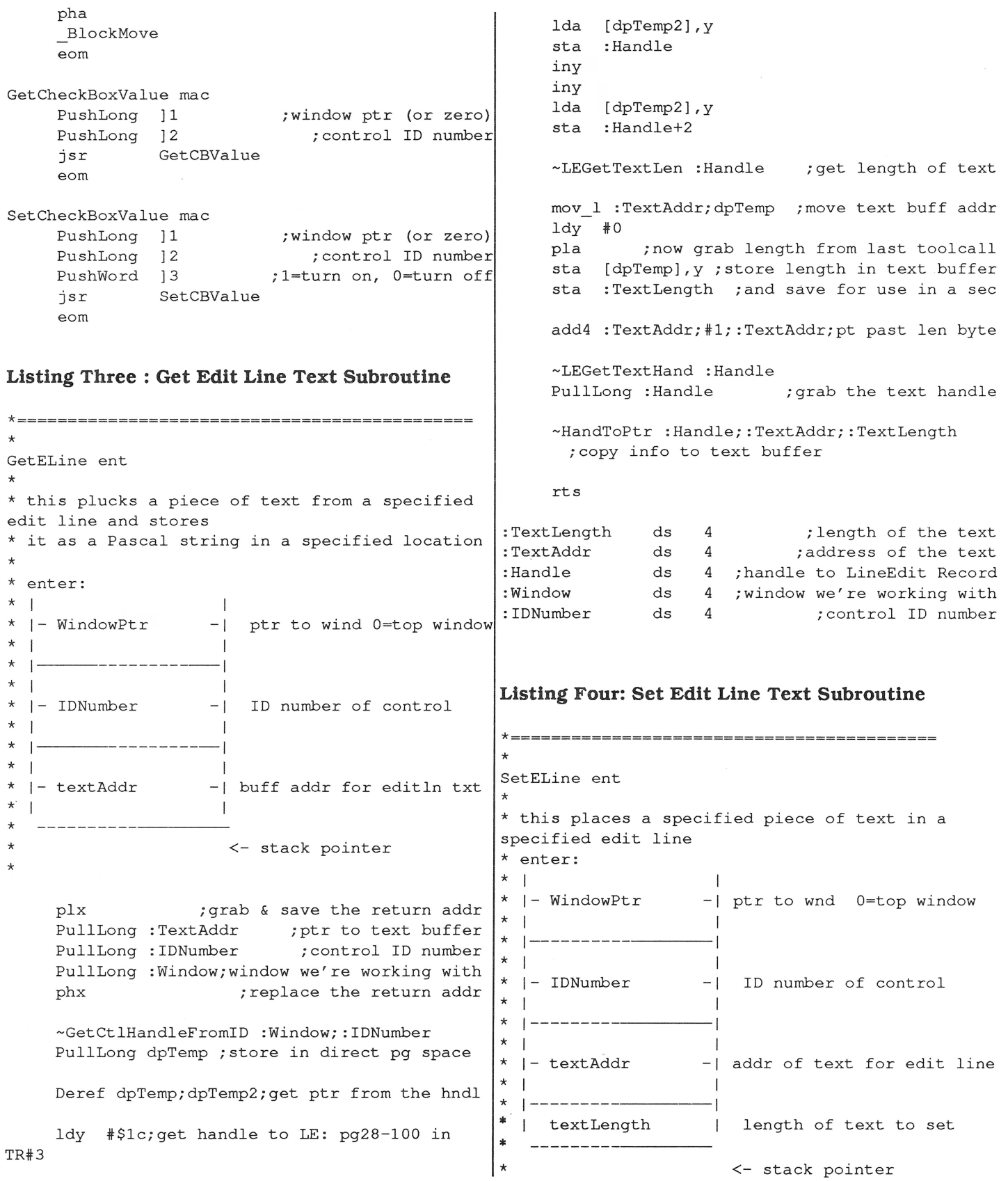

\* plx pla ;grab & save the return addr ;pull off the textLength and #\$00FF ;only allow 256 chars max sta :TextLength ;how many chars in text PullLong :TextAddr ;pointer to the text PullLong : IDNumber ; control ID number PullLong :Window;window we're working with phx ; replace the return addr -GetCtlHandleFromiD :Window; :IDNumber PullLong dpTemp;store in direct page space Deref dpTemp;dpTemp2;get pointer from hndl ldy #\$lc;get hndle to LE:pg28-100 in TR#3 lda [dpTemp2],y sta : Handle iny iny lda [dpTemp2 ],y sta :Handle+2 \* ActivateControl ent \* \* enter: \* PushLong WindowPtr PushLong ControliD \* plx PullLong dpTemp2 PullLong dpTemp phx ; control ID ;window pointer -GetCtlHandleFromiD dpTemp;dpTemp2 PullLong dpTemp ;handle to control -HiliteControl #O;dpTemp rts **Listing Six: Get CheckBox Value Subroutine**  \*=============================================== -LESetText : TextAddr;:TextLength;:Handle \* rts :TextLength ds 4 ; length of the text :TextAddr ds 4 ;address of the text :Handle ds 4 ;hndl to LineEdit Record :Window ds 4 ;wnd we're working with :IDNumber ds 4 ; control ID number **Listing Five: Deactivate Control Subroutine**  \*============================================= \* DeactivateControl ent \* \* enter: \* \* plx PushLong WindowPtr PushLong ControliD PullLong dpTemp2 PullLong dpTemp phx ; control ID ;window pointer -GetCtlHandleFromiD dpTemp;dpTemp2 PullLong dpTemp ; handle to control -HiliteControl #255;dpTemp rts \*======================================================t GetCBValue ent \* \* get the current value of a check box and return with it on the stack \* enter: \* \* \* \* \* \* \* \* \* 1- WindowPtr I I - | ptr to window 0=top wnd I 1------- ·----1 I I 1- IDNumber -1 ID number of control  $\frac{1}{1}$   $\frac{1}{1}$  \* exit: \* | value | boolean value of check box <- stack \* \* plx PullLong dpTemp PullLong dpTemp2 pha phx ;save return address ;get the control ID ;get the window pointer ;space for result ;and return address -GetCtlHandleFromiD dpTemp2;dpTemp PullLong dpTemp ;gethandle to control record Deref dpTemp;dpTemp2 ldy #\$12 ; offset into the control record lda [dpTemp2], y ; get the item value sta 3,s ; and save it for later use rts

716

#### **August, 1990**

Page 37

\*============================================= \* SetCBValue ent \*<br>\* set a check box to a specified value. 0 = not  $checked 1 = checked$ \* enter: \* |<br>\* |- WindowPtr  $-$  | ptr to window 0=top wnd \* I I \* 1-------- ·----1 \* I I |- IDNumber -| ID number of control \* I I \* 1------ ·----1 \* | newCtlValue | val for ck box (0 or 1) ---------------------- <- stack \* \* exit: \* plx ply ;grab new value for checkbox PullLong dpTemp (3) iget the control ID PullLong dpTemp2 phx phy ;save return address ;get the window ptr ;return address ;new value for CB -GetCtlHandleFromiD dpTemp2;dpTemp PullLong dpTemp ;hndl to control record Deref dpTemp;dpTemp2 ldy #\$12 ;offset into control record pla ;retrieve the new value from stack sta [dpTemp2],y ;set the item value rts **Listing Seven : GSOS 2 Pascal String Covert**  \*============================================= \* GS2Pascal ent \* \* turn a GS/OS string into a Pascal string . \* \* enter:  $\star$  II and  $\sim$  1 \* \* \* 1- StringAddr  $\blacksquare$ -1 addr to GS/0S string  $\mathbb{E}$ -- <- stack pointer plx  $;$  grab return addr PullLong dpTemp ;get addr to GS/OS string phx  $\longrightarrow$  ; replace return addr lda [dpTemp]  $\qquad \qquad$  ;get the length word and #\$00FF ; strip off anything over 255 sta PascalString ; save the length byte tax beq :Zero ldy #2 sep #\$20 ]loop ;don't do null strings ;start past the length word lda [dpTemp] ,y sta Pasca1String-1,y ;grab a character ;and save it anew iny dex bne ]loop rep #\$20 :Zero rts PascalString ent ds 255 ;255 = max length of a Pascal string \*======================================== \* Pascal2GS ent \* \* turn a Pascal string into a GS/OS string and store result at GSString \* \* enter: \* I \* 1- StringAddr  $*$  I \* plx I  $-1$ I PullLong dpTemp phx address to pascal string <- stack pointer ;grab return addr ;get addr to Pascal str ;replace return addr lda [dpTemp] and #\$00FF ; strip garbage from 16bit accum sta GSString ; and save the new length word ;get the length byte ]loop : Zero tax beq : Zero ldy #1 shorta lda [dpTemp] ,y sta GSString+l,y ;save it in the new spot iny dex bne ]loop longa rts ;don't do null strings ;start past length byte ;get a character GSString ent ds 255 ;max allowed for Pascal string

## From the House of Ariel

### • **8/16 on Disk** •

The magazine you are now holding in your hands is but a subset of the material on the 8/16 disk. We have combed the BBS's and data services across the country to collect the best of the public domain and shareware offerings for programmers. Not only that. but we have extra articles and source code written by our staff. With DLT16 and DLT8 (Display Launcher Thingamajigs) to guide you, you can read articles. display graphics. and even launch applications. **NOTE: DLT16 requires GS/OS v 5.02 on your system.** 

#### **Highlights (so far every disk has had more than 650K of material!):**

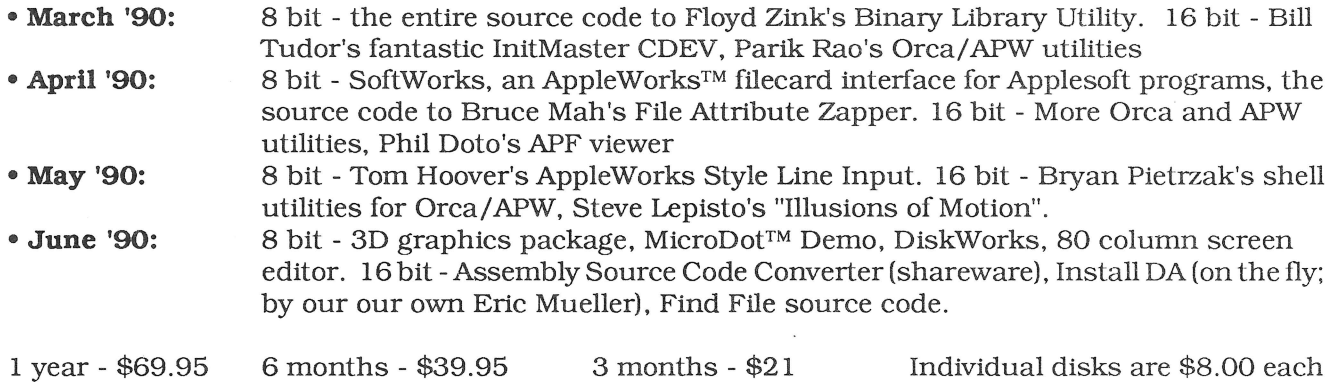

### • **Shem The Penman's Guide To Interactive Fiction** •

This is undoubtedly my personal favorite of all our software offerings. First of all, it is FUN. Second of all it is a very well organized, well written, and well programmed introduction to programming interactive fiction. It is, in fact. the only package of its kind I've ever seen!

Author Chet Day is a professional writer (go buy Hacker at your nearest book store!) and an educator who is as conemed with the content of your interactive fiction program as with the form. This package is fun, entertaining, and useful. It includesApplesoft, ZBasic, and MicolAdvanced Basic "shells" which will drive your creations- **\$39.95 (both 5.25" and 3.5" disks supplied).** P.S. The advantage to the ZBasic and Micol versions is that with the easy integration of text and graphics provided in those langauges. you can easily load a graphic and overlay text in the appropriate spots.

### • **ProTools™** •

Fast approaching its first birthday, our ProTools library for ZBasic programmers has grown into a mature and powerful product. It's bigger than ever, too. inCider's Joe Abernathy called it, "...the only way to go for ZBasic programmers."

ProTools includes a text based and a double high resolution graphics based desktop interface (pulldown menus, windows, mouse tracking, etc.) Both desktops support quick-key equivalents for menu items, too! We've added a *third* desktop package in version 2.5 of ProTools, too. This one is mouseless, meaning that it is entirely keyboard driven and therefore much more compact than its predecessors.

ProTools contains literally scores of additional functions and routines, including:

- 
- 
- FRAME.FN SMART.INPUT.FN SCROLL.MENU.FN
- GETMACHID GETKEY.FN SCREENDUMP80
	-
- SAVE\_SCREEN DIALOG CRYPT
	-
	-
- $\bullet$  PASSWORD
- DATETIME BAR CHARI' LINE GRAPH
- SETSPEED VERTMENU PATHCK

ProTools is \$39.95 (your choice of 3.5" or 5.25" disks).

### • *Back issues of The Sourceror's Apprentice* •

#### **Ross's Recommendations:**

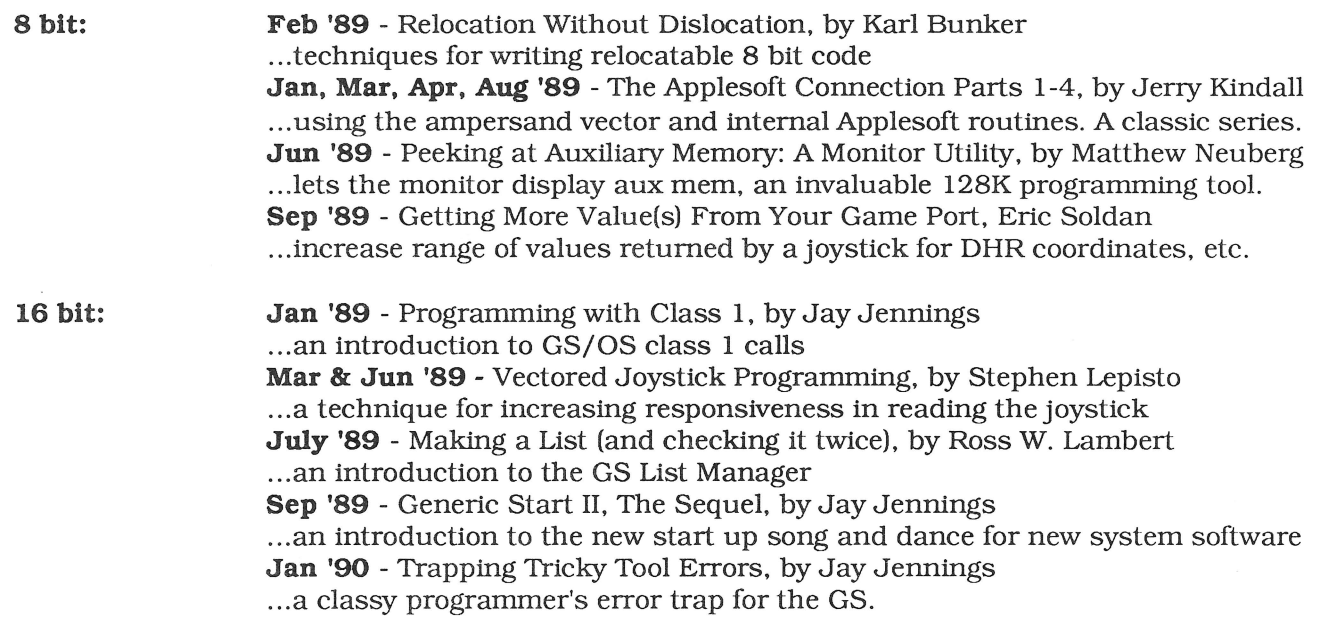

All back issues are \$3.00 each (postage and handling included except for non-North American orders. Those of you on other shores please add \$1.50 extra per issue).

**Our guarantee:** Ariel Publishing guarantees your satisfaction with our entire product line (software and publications). If you are ever dissatisfied with one of our products, we will cheerfully refund the amount you paid on your request. To order, just write to: **Ariel Publishing, Box 398, Pateros, WA 98846 or call (509) 923-2249.** 

## **Hired Guns**

 $8/16$  is providing a free service to all programmers (who are subscribers!): placement of a complimentary "situation wanted" ad. If you're available for hire and looking for a programming job (from full-time to freelance). a listing in this directory is your ticket to work. The ads are open to both 8 and 16 bit authors and are limited to 120 words or less. Be sure to give your address. phone number. and email addresses. and specify how much of a job you're after (parttime? full-time? royalty-based? etc). Send it to Situation Wanted. c/o Ariel Publishing, Box 398, Pateros. WA 98846

**David Ely.** 4567 W. 159th St. Lawndale, CA 90260. 213-371- 4350 eves. or leave message. GEnie: [DDELY], AOL: "DaveEiy". Experienced in 8 and 16 bit assembly, C, Forth and BASIC. Available for hourly or flat fee contract work on all Apple II platforms (llgs preferred). Have experience in writing desktop and classical applications in 8 or 16 bit environments, hardware and firmware interfacing, patching and program maintenance. Will work individually or as a part if a group.

**Jeff Holcomb,** 18250 Marsh Ln, #515, Dallas, Tx 75287. (214) 306-0710, leave message. GEnie: [Applied.Eng]. AOL: "AE Jeff". I am looking for part-time work in my spare time. I prefer 16 bit programs but I am familiar with 8-bit. Strengths are GS/OS, desktop applications, and sound programming. I have also worked with hardware/firmware, desk accessories, CDevs, and inits.

**Tom Hoover,** Rt 1 Box 362, Lorena, TX, 76655, 817-752-9731 (day), 817-666-7605 (night). GEnie: Tom-Hoover; AOL: THoover; Pro-Beagle, Pro-APA, or Pro-Carolina: thoover. Interests/strengths are 8-bit utility programs, including TimeOut(tm) applications, written in assembly language. Looking for "parttime" work only, to be done in my spare time.

**Jay Jennings,** 14-9125 Robinson #2A, Overland Park, KS, 66212. (913) 642-5396 late evenings or early mornings. GEnie: [A2.JAY] or [PUNKWARE]. Apple llgs assembly language programmer. Looking for short term projects, typically 2-4 weeks. Could be convinced to do longer projects in some cases. Familiar with console, modem, and network programming, desk accessories, programming utilities, data bases, etc. GS/OS only. No DOS 3.3 and no 8-bit (unless the money is extremely good and there's a company car involved).

**Jim Lazar,** 1109 Niesen Road, Port Washington, Wl53074, 414- 284-4838 nights, 414-781-6700 days. AOL: "WinkieJim", GEnie: [WINKIEJIM]. Strengths include: GS/OS and ProDOS 8 work, desktop applications, CDAs, NDAs, INITs. Prefer working in 6502 or 65816 Assembly. Have experience with large and small programs, utilities, games, disk copy routines and writing documentation. Nibble, inCider and Call-A.P.P.L.E. have published my work. Prefer 16-bit, but will do 8-bit work. Type of work depends on the situation, would consider full-time for career move/benefits, otherwise 25 hrs/month (flexible).

**Stephen P. Lepisto,** 12907 Strathern St., N. Hollywood, CA 91605, 818-503-2939. GEnie: S.LEPISTO. Available for fulltime and part-time contract work (flat rate or royalties). Experienced in 6502 to 65816 assembly, BASIC and C. Can work in these or quickly learn new languages and hardware (some experience with UNIX, MS-DOS, 8086 assembly). Experience in games, utilities, educational, applications. Lots of experience in porting programs to Apples. Programmed Hacker II (64k Apple II), Labyrinth (128k Apple), Firepower GS and others. Can also write technical articles.

**Chris McKinsey,** 3401 Alder Drive, Tacoma, WA, 98439, 206- 588-7985, GEnie: C.MCKINSEY. Experience in programming 16-bit (65c816) games. Strengths include complex super hi-res animation, sound work (digitized and sequenced), and firmware. Looking for new llgs game to develop or the porting of games from other computers to the llgs.

**Eric Mueller,** 2760 Roundtop Drive, Colorado Springs, CO, 80918, 719-548-8295 anytime. GEnie: [A2PRO.ERIC], CIS: 73567,1 656, AO: "A2Pro Eric". Strengths include GS/OS and ProDOS 8 work, console, and modem 1/0, working with hardware/firmware, desktop applications, desk accessories. Can also do tool patches, INITs, whatever. Don't call me for complex animation or sound work. Have experience working with others on programs, and on large applications. References available. Prefer 16 bit stuff always. Looking for \_very\_ small (less than 25 hrs/month) jobs right now.

**Bryan Pietrzak,** 4313 West 207th St, Matteson, II, 60443, (708) 748-6363, or (217) 356-4351 . GEnie: B.PIETRZAK1. Strengths include database design and data structures (hashing, etc) and

**Continued on p.** 43

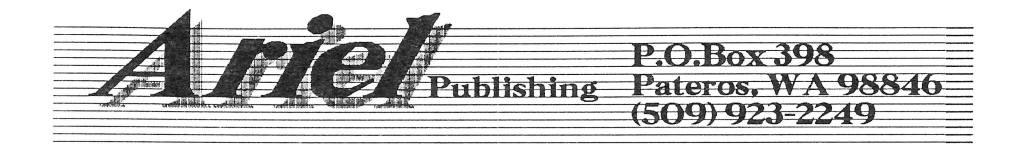

Please clip and mail this form to us. rather fax it, have your machine cal (509) 689-3136.

## **The First Annual 8/16 Subscriber Survey**

For each question, circle the response that is nearest to your own point of view.

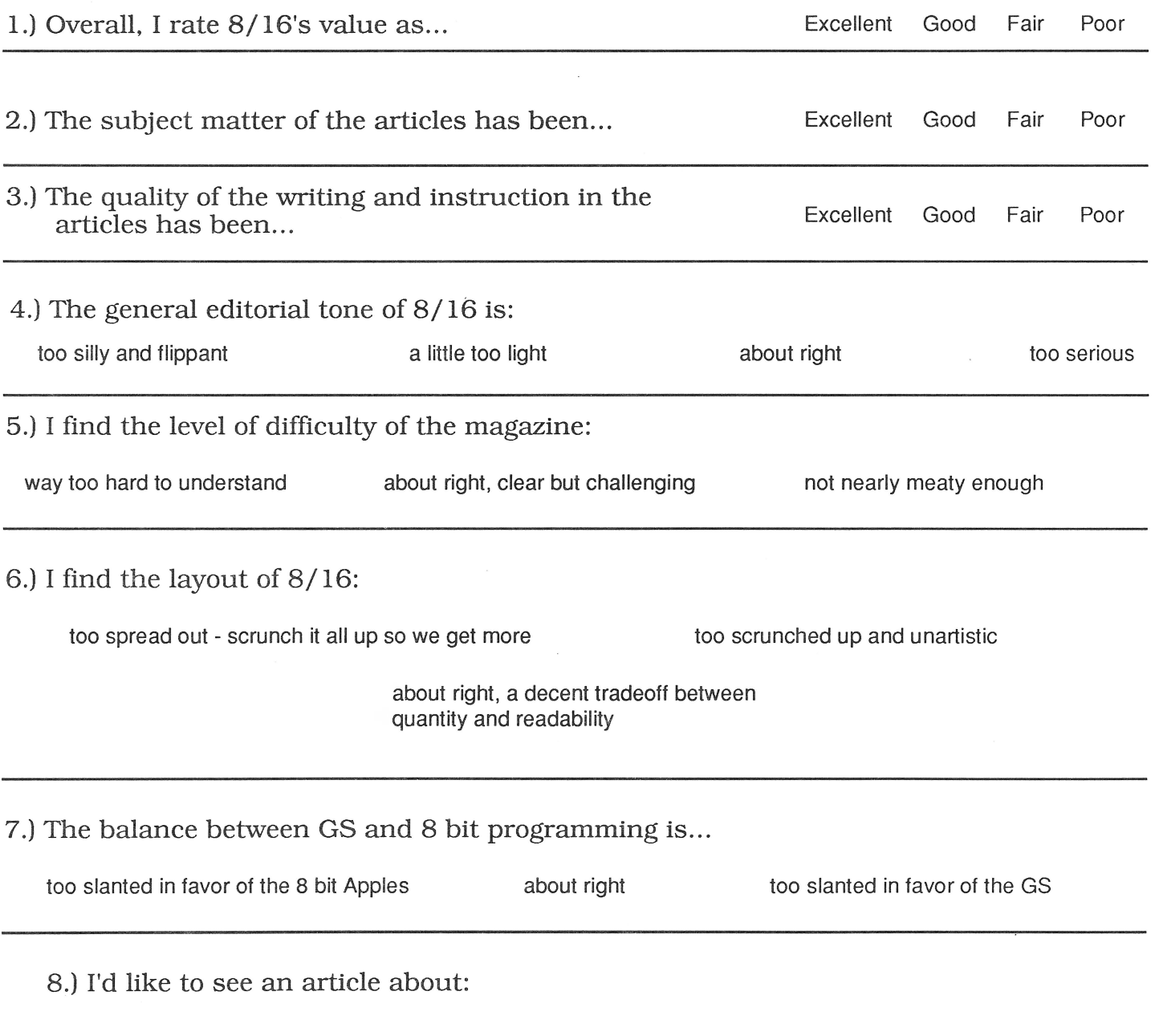

#### **The First Annual Subscriber Survey (continued)**

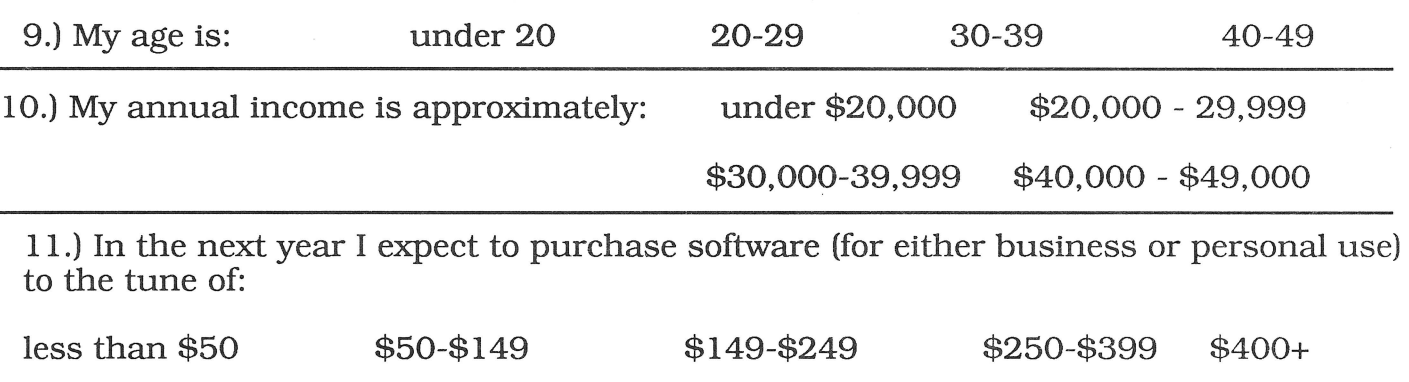

12.) The software I purchase will most like fall into the following categories (Prioritize if more than one applies, that is, make the most likely  $#1$ , the next most likely,  $#2$ , etc.):

\_\_\_ software development tools (languages, prototopyers, etc.) \_\_\_ graphics \_\_\_\_\_\_\_\_\_\_graphics<br>\_\_\_\_\_\_\_\_\_\_\_educational \_\_\_ database \_database<br>spreadsheet \_\_\_ word processor

13.) I expect to purchase the following hardware products in the next year (for either business or personal use - circle all that apply):

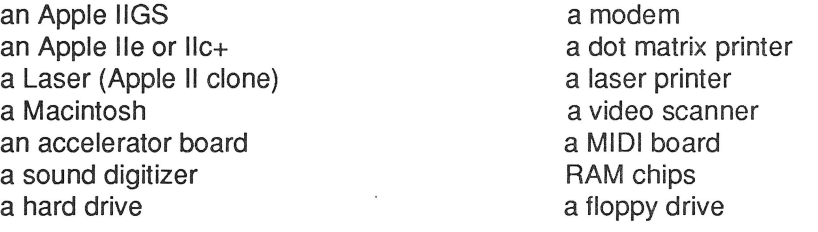

14.) I currently own the following computers (circle all that apply):

Apple IIe, IIc, IIc+ Apple llgs Macintosh Plus Macintosh SE Macintosh SE/30, II, Ilci, Ilcx, or Ilfx an XT class IBM or compatible an AT class IBM or compatible other IBM compatible

15.) My favorite 8/16 article to date has been:

## **More Hired**  Guns...

Lane Roath, Ideas From the Deep, 309 Oak Ridge Lane, Haughton, LA 71037. (318) 949-8264 (leave message with phone number!) or (318) 221-5134 (work). GEnie: L.Roath, Delphi: LRoath. Available for part time work, large or small for any of the Apple II line, especially the Ilgs. Specializing in disk I/O graphics and application programming. Wrote Dark Castle GS, Disk Utility Package, WordWorks WP, Project Manager, DeepDOS, LaneDOS, etc. including documentation. Currently work for Softdisk G-S. Work only in Assembler.

Steve Stephenson (Synesis Systems), 2628 E. Isabella, Mesa, AZ, 85204, 602-926-8284, anytime. GEnie: [S-STEPHENSON), AOL: "Steve S816". Available for projects large or small on contract and/or royalty basis. Experienced in programming all Apple II computers (prefer IIGS), documentation writing/editing and project management. Have expertise in utilities, desk accessories, drivers, diagnostics, patching, modifying, and hardware level interfacing. Willing to maintain or customize your existing program. Work only in assembly language. Authored SQUIRT and Checkmate Technology's Apple Works Expander, managed the ProTERM(tm) project, and co-invented MemorySaver(tm) [patent pending].

Jonah Stich, 6 Lafayette West, Princeton, NJ, 08540. (609) 683- 1396, after 3:30 or on weekends. America Online (preferred): JonahS; GEnie: J.STICH1; InterNET: jonah@amos.ucsd.edu. Have been programming Apples for 7 years, and can speak Assembly (primary language), C, and Pascal. Currently working on the GS, extremely skilled in graphics, animation, and sound, as well as all aspects of toolbox programming. Prefer to work alone or with one or two others. Can spend about 125 hours a month on projects.

Loren W. Wright, 6 Addison Road, Nashua, NH 03062, (603)- 891-2331. GEnie: [L.WRIGHT2]. Lots of experience in 6502 assembly, BASIC, C, Pascal, and PLM on a wide variety of machines: Apple II, llgs, C64, VIC20, PET, Wang OIS. Some llgs desktop programming. Have done several C64<>Apple program conversions. Numerous articles and regular columns in Nibble and MICRO magazines. Product reviews and beta testing. Specialties include user interface, graphics, and printer graphics. Looking for full-time work in New England and/or at-home contract work.

## **Advertiser Index**

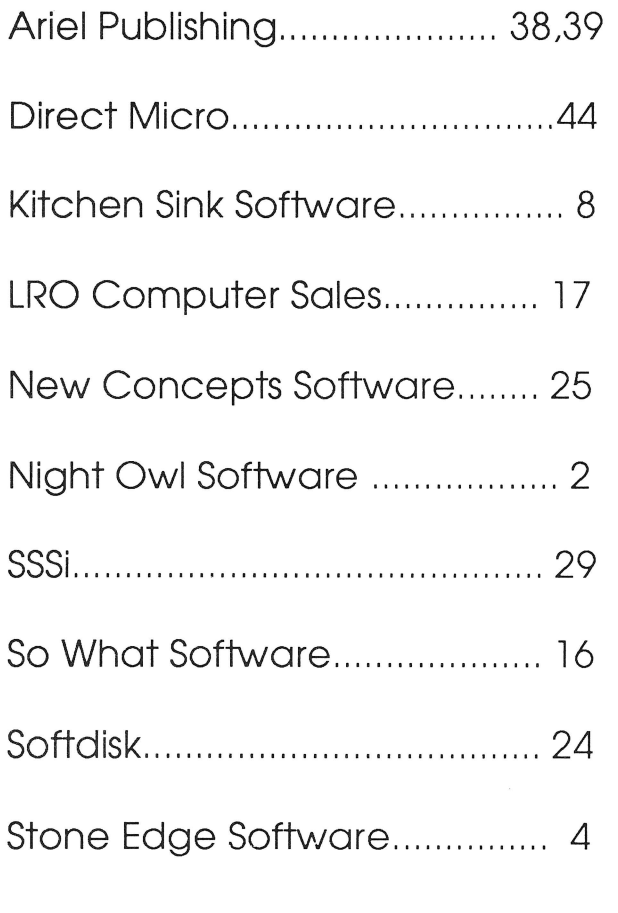

**Have your machine call our machine and maybe we can go out for a byte.** 

**Ariel's FAX line is:** 

**(509) 923-2249** 

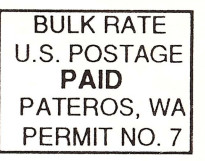

## **The Sensational Lasers Apple lle/llc Compatible**  Includes 10 free software programs!

**New!** Now Includes **COPY II PLUS®** 

**The Laser 128**® features full Apple® II compatibility with an internal disk drive, serial, parallel, modem, and<br>mouse ports. When you're ready to expand your system, there's an external drive port and expansion slot. The

## **Super High Speed Option! only \$385**

The LASER 128EX has all the features of the LASER 128, plus a triple speed processor and memory expansion to 1MB .... . ... \$385.00

The LASER 128EX/2 has all the features of the LASER 128EX, plus MIDI, Clock and Daisy Chain Drive Controller .. . .. . .... .. \$420.00

DISK DRIVES \* 5.25 LASER/Apple 11c . . . . . . . . . . \$ 99.00<br>\* 5.25 LASER/Apple 11e . . . . . . . . . . \$ 99.00<br>\* 3.50 LASER Daisy Chain . . . . . . . . . \$179.00<br>\* 3.50 LASER Daisy Chain . . . . . . . . . . \$179.00

## **USA MICRO**

Mastecare VKM 2888 Bluff Street, Suite 257 • Boulder, CO. 80301<br>Add 3% Shipping • Colorado Residents Add 3% Tax Your satisfaction is our guarantee!

#### **Save Money by Buying a Complete Packagel**

THE STAR a LASER 128 Computer with 12" Monochrome Monitor and the LASER 145E Printer ................ ...... .... \$620.00

THE SUPERSTAR a LASER 128 Computer with 14" RGB Color Monitor and the LASER 145E Printer ..... ..... ................ \$785.00

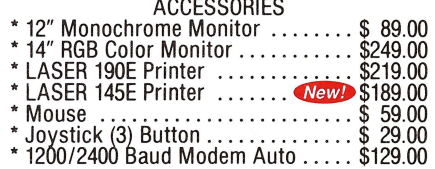

#### **YOUR DIRECT SOURCE FOR APPLE AND IBM COMPATIBLE COMPUTERS**

Phone Orders: 1-800-654-5426 Add 3% Shipping • Colorado Hesidents Add 3% 18x<br>
2015 Mountain Time • No Surcharge on Visa or Master Card Orders!<br>
Laser 128 is a registered trademark of Video Technology Computers, Inc. Apple. In apple III: and Imagewrite

http://apple2scans.net